#### **APLIKASI E-KECAMATAN UNTUK PENINGKATAN PELAYANAN ADMINISTRASI SURAT PADA KANTOR KECAMATAN PARINGIN KABUPATEN BALANGAN BERBASIS WEB**

## **Muhammad Yuswandy<sup>1</sup> , Tri Wahyu Qur Ana <sup>2</sup> , Muhammad Edya Rosadi <sup>3</sup>**

Fakultas Teknologi Informasi Jurusan Teknik Informatika Universitas Islam Kalimantan Muhammad Arsyad Al Banjari Email: [muhammadyuswandy@gmail.com](mailto:muhammadyuswandy@gmail.com)

#### **ABSTRAK**

Kecamatan dipimpin oleh seorang camat yang dalam melaksanakan tugas-tugasnya ia akan dibantu oleh perangkat-perangkat lainnya. Menurut Peraturan Pemerintah Nomor 41 tahun 2007 menjelakan bahwa kecamatan merupakan wilayah kerja camat sebagai perangkat daerah kabupaten atau kota. Paringin adalah sebuah kecamatan di Kabupaten Balangan, Provinsi Kalimantan Selatan, Indonesia. Paringin juga merupakan ibu kota Kabupaten Balangan. Permasalahan yang ditemukan pada Kantor kecamatan Paringin dalam hal pengelolaan maupun pengolahan datanya masih menggunakan cara manual atau sederhana dengan menggunakan Microsoft word yang membuat pengarsipan atau laporan surat dengan cara dicetak dan tidak tersimpan dalam *database*, sehingga akan sulit jika ingin mencari datanya kembali. Untuk itu diperlukan sebuah aplikasi yang berguna dalam pelayanan dan pembuatan administrasi surat pada Kantor Kecamatan Paringin Kabupaten Balangan tersebut agar lebih efektif dan efisien.

Berdasarkan hasil penelitian yang dilakukan penulis bahwa penerapan Aplikasi E-Kecamatan Untuk Peningkatan Pelayanan Administrasi Surat Pada Kantor Kecamatan Paringin Kabupaten Balangan Berbasis Web sudah baik dan cukup efektif. Kesimpulan yang dapat diambil dari penelitian adalah penerapan Aplikasi E-Kecamatan Untuk Peningkatan Pelayanan Administrasi Surat Pada Kantor Kecamatan Paringin Kabupaten Balangan Berbasis Web sudah cukup efektif. Penulis memberikan saran supaya Aplikasi E-Kecamatan Untuk Peningkatan Pelayanan Administrasi Surat Pada Kantor Kecamatan Paringin Kabupaten Balangan Berbasis Web untuk kegiatan pelayanan dan pembuatan administrasi surat terus dilaksanakan bahkan bila perlu lebih dikembangkan lagi sehingga lebih efektif.

*Kata Kunci : aplikasi, pelayanan, administrasi, web*

#### **PENDAHULUAN**

Pemerintah Kecamatan yaitu merupakan tingkat dari pemerintahan yang mempunyai beberapa peranan penting didalam pelaksanaan pelayanan kepada masyarakat, dan hal ini yang lalu kemudian menjadikan seorang camat sebagai ujung tombak didalam pelaksanaan tugas-tugas umum dari pemerintahan serta juga sebagian urusan otonomi akan dilimpahkan oleh Bupati/Walikota untuk dapat dilaksanakan dalam suatu wilayah kecamatan. Kecamatan dalam UU No. 23 Tahun 2014 tentang Pemerintahan Daerah adalah bagian wilayah dari daerah kabupaten/kota.

Paringin adalah sebuah kecamatan di Kabupaten Balangan, Provinsi Kalimantan Selatan, Indonesia. Pada bagian pelayanan pembuatan surat menyurat pada Kantor kecamatan Desa Paringin dalam hal pengelolaan maupun pengolahan datanya masih menggunakan cara manual atau sederhana dengan menggunakan Microsoft word yang membuat pengarsipan atau laporan surat dengan cara dicetak dan tidak tersimpan dalam database, sehingga akan sulit jika ingin mencari datanya kembali. Untuk itu diperlukan sebuah aplikasi yang berguna dalam pelayanan dan pembuatan administrasi surat Kantor Kecamatan Paringin Kabupaten Balangan tersebut agar lebih efektif dan efisien.

Beberapa penelitian terkait yang telah dilakukan berkaitan dengan pelayanan dan pembuatan administrasi surat diantaranya adalah penelitian dengan judul Rancang Bangun Sistem Informasi Pelayanan Surat Keterangan Berbasis Web (Studi Kasus : Desa Dawungan Kecamatan Masaran Kabupaten Sragen) Wihda Nashir Fathoni (2021), Sistem Informasi Pelayanan Administrasi Kependudukan Berbasis Website Pada Kantor Kelurahan Kutabumi, Bayu Pramono (2020) dan Sistem Informasi Administrasi Desa Sejati Kecamatan Rambah Hilir Menggunakan Framework Laravel, Kiki Yasdomi (2023).

Berdasarkan hal tersebut maka diperlukan sebuah program yang dapat mengelola dan pengolahan data pelayanan dan pembuatan administrasi surat pada Kantor Kecamatan Paringin Kabupaten Balangan dari latar belakang kasus tersebut maka akan dibahas lebih lanjut dalam satu pokok pembahasan dengan judul **"Aplikasi E-Kecamatan Untuk Peningkatan Pelayanan Administrasi Surat Pada Kantor Kecamatan Paringin Kabupaten Balangan Berbasis Web"**.

#### **METODE PENELITIAN**

Dalam penelitian ini menggunakan 2 metode yaitu teknik pengumpulan data dan tahapan pengembangan perangkat lunak untuk Aplikasi E-Kecamatan Untuk Peningkatan Pelayanan Administrasi Surat Pada Kantor Kecamatan Paringin Kabupaten Balangan:

### **1. Teknik Pengumpulan Data**

a. Observasi

Teknik pengumpulan data dengan mengadakan penelitian dan peninjauan langsung terhadap permasalahan yang diteliti di Kantor Kecamatan Paringin.

b. Wawancara

Teknik pengumpulan data dengan mengadakan tanya jawab secara langsung dengan pegawai-pegawai yang ada mengenai hal-hal yang berhubungan dengan penelitian.

c. Studi Kepustakaan

Teknik pengumpulan data melalui tinjauan pustaka yaitu dengan mempelajari buku-buku dan bahan kuliah yang memiliki hubungan erat dengan penelitian ini sebagai bahan analisis lebih lanjut.

#### **2. Tahapan Pengembangan Perangkat Lunak**

Metode air atau metode *waterfall* juga sering dimaknakan siklus hidup klasik, yang mana ini menggambarkan pendekatan bersifat sistematis juga berurutan pada pengembangan sebuah perangkat lunak, memulai dari spesifikasi kebutuhan pengguna lalu berlanjut ke tahapan-tahapan perencanaan (*planning*), lalu permodelan (*modeling*), kemudian konstruksi (*construction*), serta penyerahan sistem kepada pelanggan/pengguna, yang diakhiri dengan cara dukungan pada perangkat lunak lengkap yang dibuat.

Tahapan tahapan dari metode waterfall adalah sebagai berikut :

1. Analisa Kebutuhan (*Requirement Analisis*)

Dalam tahap ini dilakukan pendefinisian masalah yang meliputi mendefinisikan sasaran dan batasan sistem, mendefinisikan masalah yang dihadapi mengidentifikasikan penyebab masalah, study kelayakan, analisis kebutuhan sistem (kebutuhan hardware, kebutuhan software dan pengguna atau brainware). Analisi mencakup studi kelayakan dan analisis sistem.

- 2. Implementasi Sistem (*Implementation*)
- a. Pengkodean (*Coding*)

Tahap ini membahas dari cara membuat suatu program serta menerjemahkan semua hasil proses perancangan menjadi sebuah bentuk yang disebut program aplikasi.

b. Test atau Pengujian Sistem

Pengujian bertujuan untuk mengetahui apakah pengkodean yang telah dibuat sudah sesuai sistem yang diinginkan. Pengujian dilakukan pada masukan, proses, dan keluaran.

- 3. Pengoperasian Dan Pemeliharaan (*Operation & Maintenance*)
	- Tahap akhir dari proses penerapan sistem adalah pengoperasian dan pemeliharaan yang terus dilakukan selama sistem masih berjalan dan tetap dipakai. Meliputi : memahami berbagai kendala dan kelemahan yang ada pada sistem yang digunakan dengan tujuan melakukan analisis ke arah pengembangan sistem, dan membuat pencatatan dokumentasi hasil pemeliharaan sehingga dapat menjaga kelancaran pelaksanaan sistem computer.

### **IMPLEMENTASI dan PENGUJIAN**

#### **Spesifikasi Sistem**

- a. Notebook dengan spesifikasi.
	- a. Prosesor Intel Core i3-3217U 1,80 Ghz
	- b. RAM 4 GB
	- c. Harddisk 500 GB
	- d. Display 14`` HD LED
- b. Perangkat Lunak (Software) yang digunakan.
	- a. Sistem Operasi Windows 10 (64Bit
	- b. Bahasa Pemrograman:PHP, HTML, Java dan XML
	- c. Android Studio
	- d. Sublime
	- e. Baslamiq Mockup 3
	- f. Star UML
	- g. Microsoft Office 2013

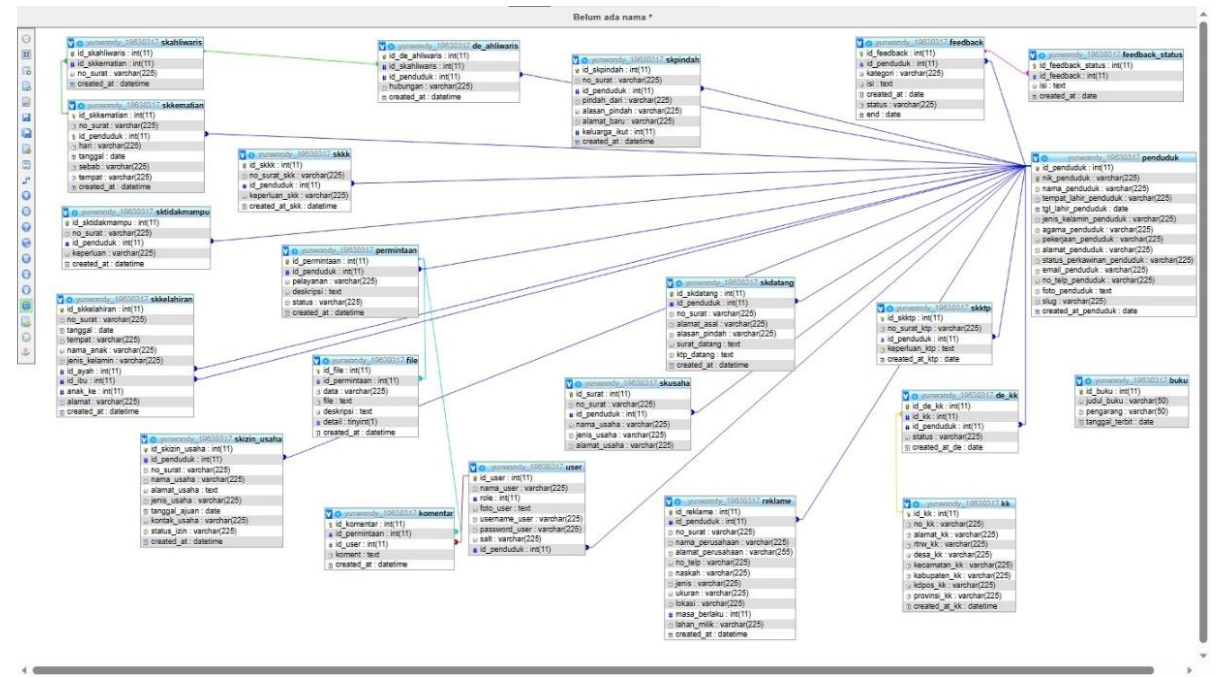

Gambar 1. Tabel Relasi

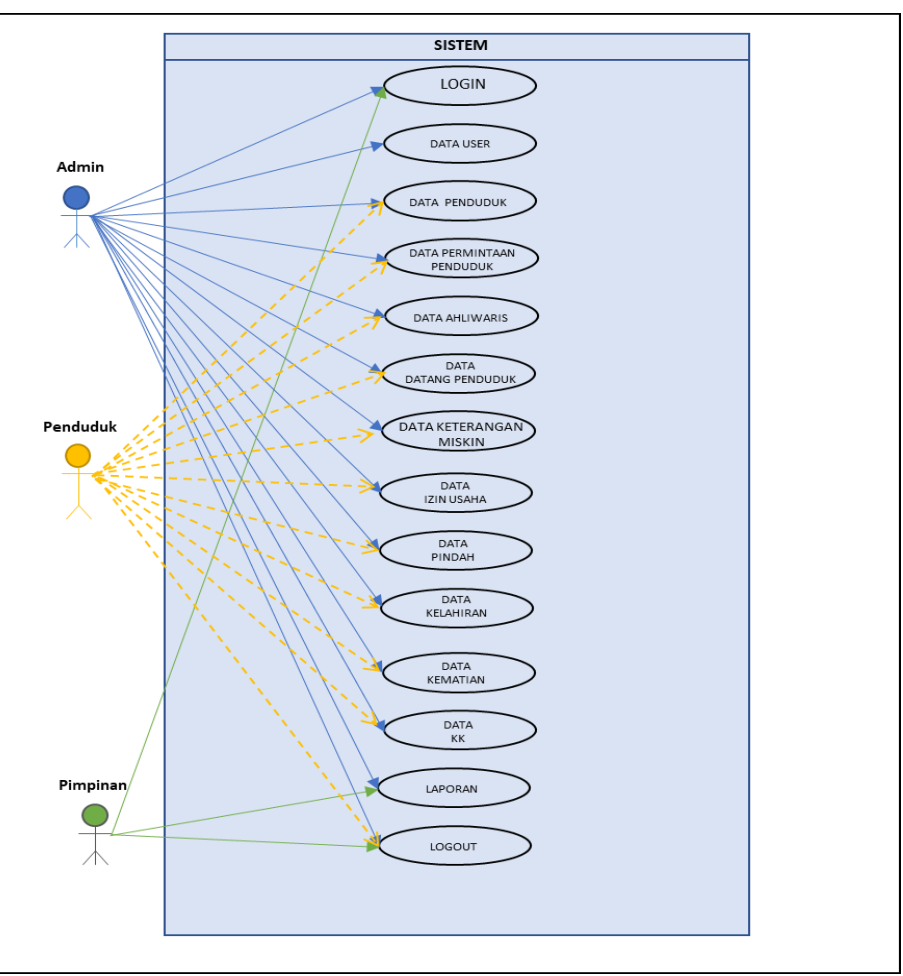

Gambar 2. Diagram Konteks

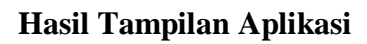

## **Tampilan Antar Muka Masukan Sistem**

## 1. Form Login

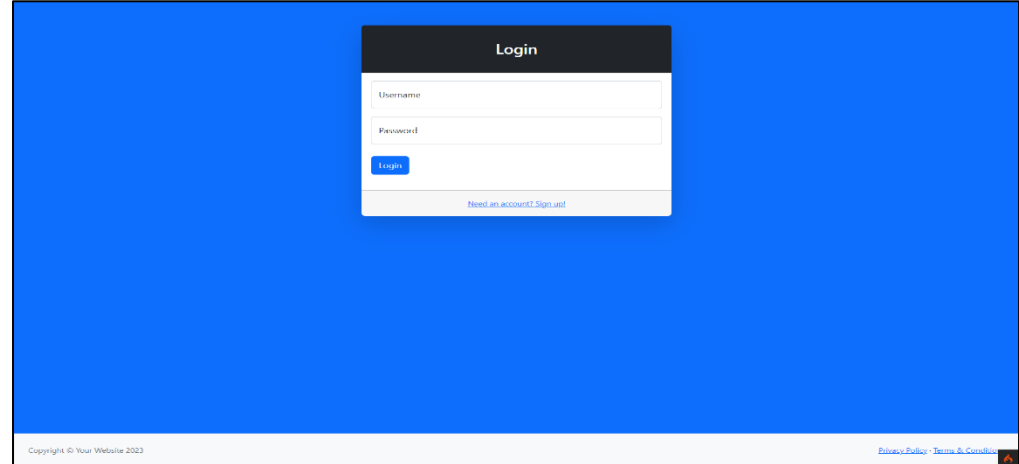

Sebelum login harus isi username dan password admin.

Gambar 3. Tampilan Form Login

2. Form Sistem Buat Akun Untuk User Masyarakat

Tampilan halaman untuk masyarakat membuat akun untuk mengakses menu aplikasi.

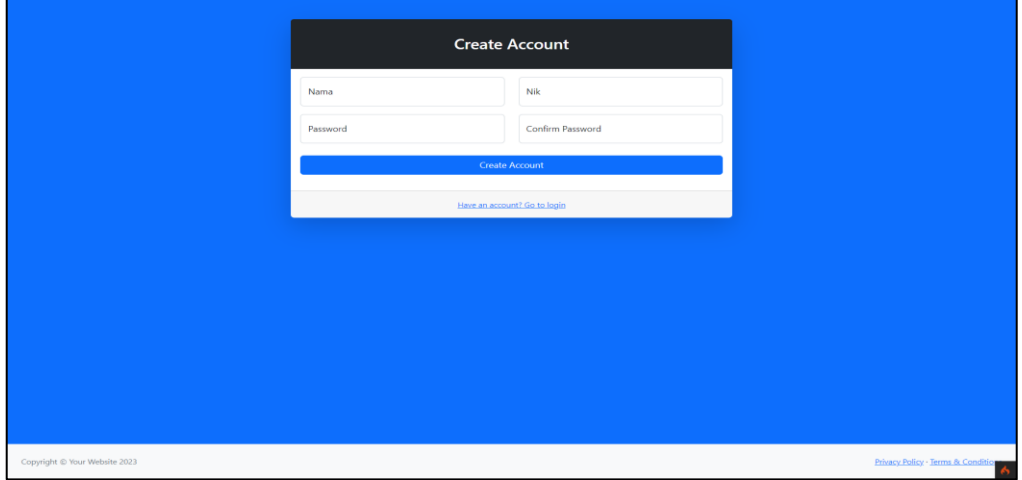

Gambar 4. Tampilan Form Buat Akun Untuk User Masyarakat

3. Form Pengisian Data Pribadi Masyarakat Setelah Membuat Akun

Tampilan halaman ini adalah tampilan halaman masyarakat yang telah registrasi atau telah membuat akun pada aplikasi.

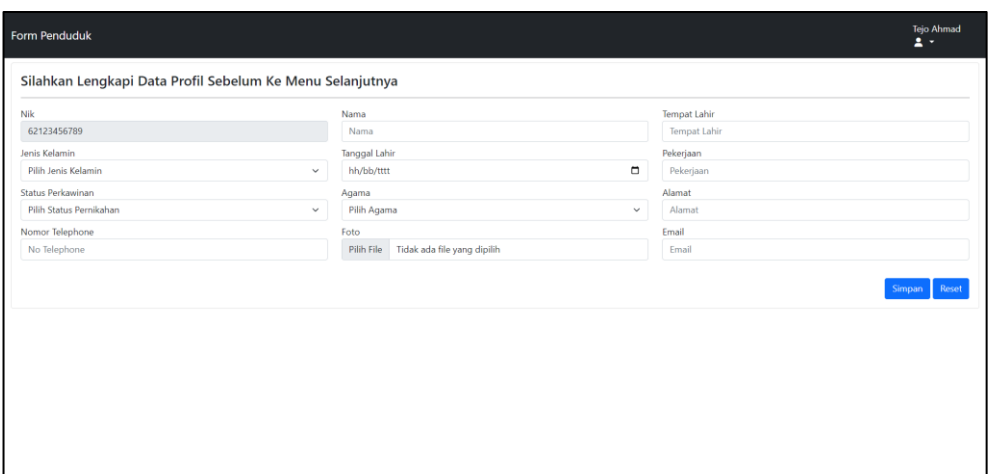

Gambar 5. Form Pengisian Data Pribadi Masyarakat

4. Form Setelah Berhasil Pengisian Data Pribadi

Tampilan halaman masyarakat yang telah berhasil mengisi data pribadi pada aplikasi.

| Form Penduduk                                    |                                                                                                    | Johan Malik<br>$2 -$                |
|--------------------------------------------------|----------------------------------------------------------------------------------------------------|-------------------------------------|
| <b>BALAMGAN</b><br>Feedback<br>Profil<br>Lavanan | SELAMAT DATANG PADA MENU PELAYANAN PENDUDUK KANTOR KECAMATAN PARINGIN<br><b>KABUPATEN BALANGAN</b><br>JL.JEND A.YANI TELP/FAX. (0526) 2894137 KODE POS 71611 EMAIL : E-CAMAT.PARINGIN@GMAIL.COM |                                     |
| Menu Profil                                      |                                                                                                    |                                     |
| Nik                                              | Nama                                                                                                    | Tempat Lahir                        |
| 332629052078754                                  | Johan Malik                                                                                                    | Auh, Tebing Tinggi, Balangan        |
| Jenis Kelamin                                    | Tanggal Lahir                                                                                                    | Pekerjaan                           |
| Laki-Laki<br>$\checkmark$                        | $\Box$<br>01/06/1990                                                                                                    | Pegawai Negeri                      |
| Status Perkawinan                                | Agama                                                                                                    | Alamat                              |
| Sudah Menikah<br>$\checkmark$                    | Islam<br>$\checkmark$                                                                                                    | Jl. M. Naid Komp, No 1, Rt.11, Rw.7 |
| Nomor Telephone                                  | Foto                                                                                                    | Email                               |
| +62888552477365                                  | Tidak ada file yang dipilih<br>Pilih File                                                                                                    | johanmalik01@gmail.com              |
|                                                  |                                                                                                    | Simpan                              |

Gambar 6. Tampilan Form Setelah Berhasil Pengisian Data Pribadi

## 5. Form Pelayanan

Tampilan halaman untuk masyarkat menggunakan fungsi layanan pada aplikasi.

| Form Penduduk                                                                                                    |                |                              |                                                                                                    |               |                        | Johan Malik<br>$\overline{1}$      |
|----------------------------------------------------------------------------------------------------|----------------|------------------------------|----------------------------------------------------------------------------------------------------|---------------|------------------------|------------------------------------|
| <b>RALAMSA</b>                                                                                                    |                |                              | SELAMAT DATANG PADA MENU PELAYANAN PENDUDUK KANTOR KECAMATAN PARINGIN<br><b>KABUPATEN BALANGAN</b><br>JL.JEND A.YANI TELP/FAX. (0526) 2894137 KODE POS 71611 EMAIL : E-CAMAT.PARINGIN@GMAIL.COM |               |                        |                                    |
| Feedback<br>Profil<br>Layanan<br>Menu Pelayanan<br>Silahkan Pilih Pelayanan:<br>Silahkan Pilih Kebutuhan<br>$\checkmark$ |                | No Pelayanan                 | Deskripsi                                                                                                    | <b>Status</b> | Tanggal<br>Permintaan  | <b>Status</b>                      |
|                                                                                                    | $\mathbf{1}$   | Pembuatan Ktp                | Membuat KTP Baru, yang lama hilang                                                                                                    | Di<br>Proses  | 2023-08-07<br>05:49:51 | Upload Persyaratan<br>Hapus        |
| Deskripsi Tambahan:                                                                                                    | $\overline{2}$ | Pembuatan KK                 | Pindah KK                                                                                                    | Diajukan      | 2023-08-12<br>09:16:11 | <b>Upload Persyaratan</b><br>Hapus |
| Comments<br>Simpan                                                                                                    | 3              | Pembuatan Surat<br>Kelahiran | Kelahiran anak yang Ke 2                                                                                                    | Diajukan      | 2023-08-12<br>09:17:36 | Upload Persyaratan<br>Hapus        |
|                                                                                                    |                | Pembuatan Surat<br>Kematian  | Ada anggota Keluarga yang<br>Meninggal                                                                                                    | Diajukan      | 2023-08-12<br>09:19:39 | Upload Persyaratan<br><b>Hapus</b> |

Gambar 7. Tampilan Form Pelayanan

#### 6. Form Upload Persyaratan

Tampilan halaman Upload Persyaratan adalah halaman untuk masyarakat mengupload persyaratan untuk memenuhi syarat layanan yang diperlukan.

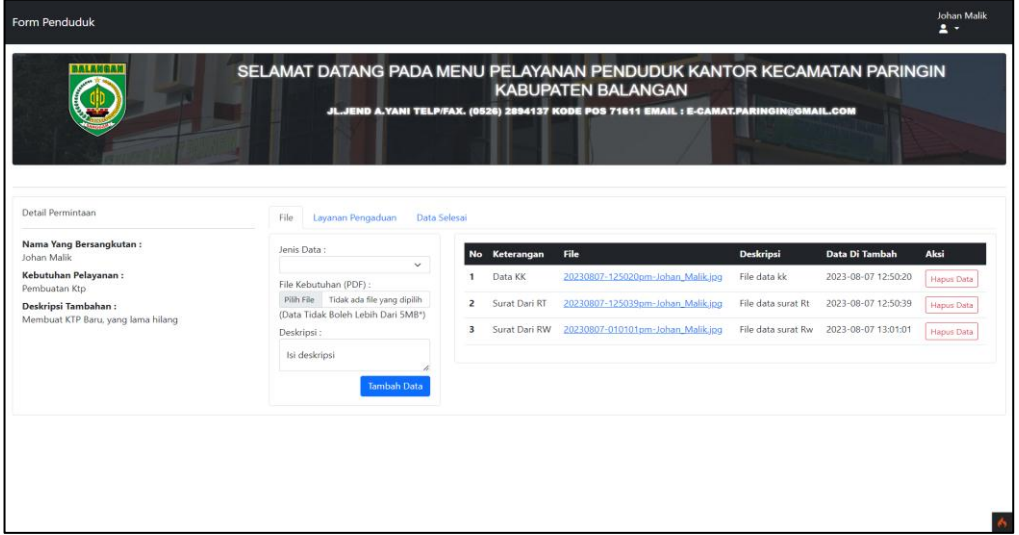

Gambar 8. Tampilan Form Upload Persyaratan

7. Form Upload Persyaratan Layanan Pengaduan

Tampilan halaman Upload Persyaratan adalah halaman untuk masyarakat mengupload persyaratan untuk memenuhi syarat layanan yang diperlukan.

| Form Penduduk<br><b>BALLMAI</b>                                            | SELAMAT DATANG PADA MENU PELAYANAN PENDUDUK KANTOR KECAMATAN PARINGIN | <b>KABUPATEN BALANGAN</b><br>JL.JEND A.YANI TELP/FAX. (0526) 2894137 KODE POS 71611 EMAIL : E-CAMAT.PARINGIN@GMAIL.COM | $2 -$               |
|----------------------------------------------------------------------------|-----------------------------------------------------------------------|----------------------------------------------------------------------------------------------------|---------------------|
| Detail Permintaan<br>Nama Yang Bersangkutan:                               | Data Selesai<br>Layanan Pengaduan<br>File                             |                                                                                                    |                     |
| Johan Malik<br>Kebutuhan Pelayanan:                                        | Komentar Untuk Keperluan Layanan Dan Pengajuan<br>Nama:               | Padmin, Say<br>- Permisi Pak untuk kelengkapan surat dari rw tidak ada, bisakah anda<br>mengupload surat dari rw       | 2023-08-07 05:59:08 |
| Pembuatan Ktp<br>Deskripsi Tambahan:<br>Membuat KTP Baru, yang lama hilang | Johan Malik<br>Komentar:                                              | Say Johan Malik , Say<br>- oh iya pak, saya lupa mengupload surat dari rw                                              | 2023-08-07 06:00:45 |
|                                                                            |                                                                       | admin, Say<br>- terimakasih pak file datanya sdh kami terima                                                           | 2023-08-07 06:02:30 |
|                                                                            |                                                                       | O admin. Say<br>Post-<br>- Permisi Pak ini data yang bapa minta sudah selesai dan kami kirimkan                        | 2023-08-07 06:02:56 |
|                                                                            |                                                                       |                                                                                                    |                     |

Gambar 9. Tampilan Form Upload Layanan Pengaduan

8. Form Data Pelayanan Selesai

Tampilan halaman pelayanan selesai adalah halaman untuk masyarakat melihat tampilan dari selesainya proses layanan yang diajukan.

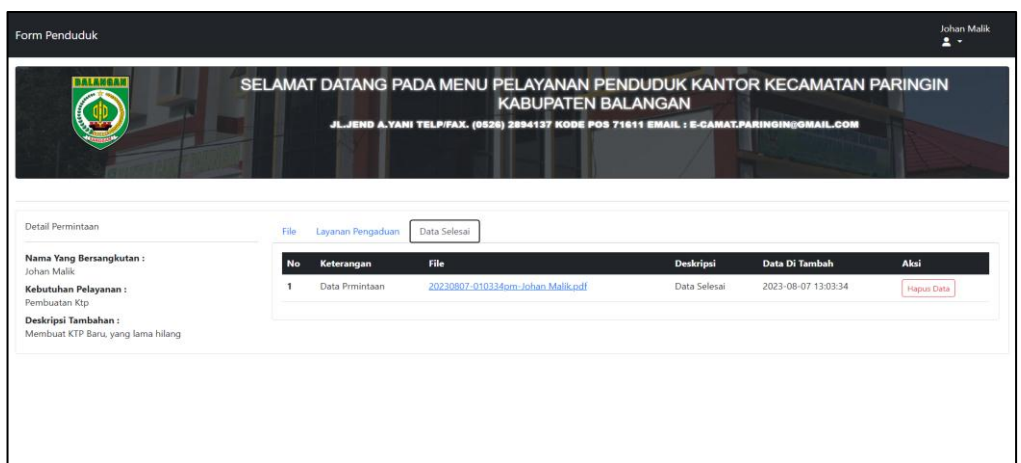

Gambar 10. Tampilan Form Data Pelayanan Selesai

## 9. Form Feedback

Tampilan halaman feedback adalah halaman untuk masyarakat melihat tampilan feedback.

| <b>BALANGAI</b>                           |                         |                      | SELAMAT DATANG PADA MENU PELAYANAN PENDUDUK KANTOR KECAMATAN PARINGIN<br><b>KABUPATEN BALANGAN</b><br>JL.JEND A.YANI TELP/FAX. (0526) 2894137 KODE POS 71611 EMAIL : E-CAMAT.PARINGIN@GMAIL.COM |                     |              |
|-------------------------------------------|-------------------------|----------------------|----------------------------------------------------------------------------------------------------|---------------------|--------------|
| Feedback<br>Profil<br>Layanan<br>Feedback |                         |                      |                                                                                                    |                     |              |
| Kategori Feedback:                        |                         | No Feedback          | Isi                                                                                                    | Tanggal<br>Feedback | Aksi         |
| Isi Feedback                              |                         | Aplikasi sistem      | untuk server bagian download tolong diperbaiki karna lambat                                                                                                    | 2023-08-07          | Hapus        |
| Isi Feedback.                             | $\overline{\mathbf{z}}$ | Pelayanan            | untuk bagian admin diusahakan lebih cepat dalam proses pengolahan data                                                                                                    | 2023-08-12          | Hapus        |
| Tambah Feedback                           | $\overline{\mathbf{3}}$ | Tampilan<br>Aplikasi | Untuk tampilan aplikasi tolong di perbaiki lagi agar tidak membosankan / biasa                                                                                                    | $2023 - 08 - 12$    | Hapus        |
|                                           | A                       | Aplikasi sistem      | Untuk server bagian penguploadtan berkas diperbaiki Ig karna masih ada bug                                                                                                    | 2023-08-12          | Hapus        |
|                                           | s                       | Aplikasi sistem      | Untuk pada bagian login diupgrade servernya agar lebih cepat                                                                                                    | 2023-08-12          | Hapus        |
|                                           | 6                       | Aplikasi sistem      | Dan pada bagian register atau bikin akun kadang ada yang tidak muncul dikolom padahal<br>sudah di input sebelumnya                                                                              | $2023 - 08 - 12$    | Hapus        |
|                                           | $\overline{7}$          | Tampilan<br>Aplikasi | Untuk Bagian User Masyarakat/warga ditambahkan mode baca                                                                                                    | 2023-08-12          | <b>Hapus</b> |
|                                           |                         | Tampilan<br>Aplikasi | Untuk bagian pengisian layanan pada pemilihan layanan kadang masih ada bug                                                                                                    | 2023-08-12          | Hapus        |

Gambar 11. Tampilan Form Feedback

#### 10. Form Dashboard Admin

Tampilan halaman dashboard admin adalah halaman untuk admin.

| <b>Admin Menu</b>                                                                               | $\sim$                                                                                                    |                          |                    | admin<br>$2 -$                             |
|-------------------------------------------------------------------------------------------------|----------------------------------------------------------------------------------------------------|--------------------------|--------------------|--------------------------------------------|
| <b>ARDIU</b><br># Dashboard<br>C Pengajuan Masuk<br>Layanan Pengaduan<br>$\equiv$<br>Masyarakat |                                                                                                    |                          |                    |                                            |
| Master Data                                                                                     | Data Penduduk                                                                                                    | Data permintaan Penduduk | Data ahliwaris     | Data Datang Penduduk                       |
| □ Layanan Administrasi                                                                          | <b>Jumlah Data</b>                                                                                                    | <b>Jumlah Data</b>       | <b>Jumlah Data</b> | <b>Jumlah Data</b>                         |
| in Laporan                                                                                      | 16                                                                                                    | 10                       | 10                 | 10                                         |
|                                                                                                 |                                                                                                    |                          |                    |                                            |
|                                                                                                 | Data Keterangan Miskin                                                                                                    | Data Izin Usaha          | Data Pindah        | Data Kelahiran                             |
|                                                                                                 | <b>Jumlah Data</b>                                                                                                    | <b>Jumlah Data</b>       | <b>Jumlah Data</b> | <b>Jumlah Data</b>                         |
|                                                                                                 | 10                                                                                                    | 10                       | 10                 | 10                                         |
|                                                                                                 | Data Kematian                                                                                                    | Data KK                  | Data KTP           |                                            |
|                                                                                                 | <b>Jumlah Data</b>                                                                                                    | <b>Jumlah Data</b>       | <b>Jumlah Data</b> |                                            |
|                                                                                                 | 10                                                                                                    | 10                       | 10                 |                                            |
|                                                                                                 |                                                                                                    |                          |                    |                                            |
|                                                                                                 | Kantor CAMAT Paringin<br>Ÿ<br>MFH8+QCX, Jh. General Ahmad<br>Yani, Paringin Kota, Kec. Paringin,<br>Kabupaten Balangan, Kalimantan<br>Directions<br>Selatan 71611 |                          |                    |                                            |
| Logged in as:<br>admin.                                                                         | 5.0 ***** Treview<br>View larger map                                                                                                    |                          | $\sim$             | Zain Naem<br>$\sim$ $\cup$<br>$\mathbf{A}$ |

Gambar 12. Tampilan Form Dashboard Admin

#### 11. Form Data Pengajuan Masyarakat

Tampilan halaman admin pengajuan masyarakat adalah halaman untuk melihat pengajuan masyarakat.

| <b>Admin Menu</b>                 | $\equiv$                                                       |                               |                            |                             |                            |                                             | admin<br>$\overline{a}$ .          |
|-----------------------------------|----------------------------------------------------------------|-------------------------------|----------------------------|-----------------------------|----------------------------|---------------------------------------------|------------------------------------|
| <b>MENU</b><br><b>R</b> Dashboard | Pengajuan Dari Masyarakat<br>$10 \sqrt{ }$<br>entries per page | Search                        |                            |                             |                            |                                             |                                    |
| C Pengajuan Masuk                 | <b>No</b>                                                      | aksi                          |                            |                             |                            |                                             |                                    |
| Layanan Pengaduan<br>Masyarakat   | 1                                                              | <b>Nik</b><br>332629052078754 | Nama<br><b>Johan Malik</b> | Pengajuan<br>Pembuatan Ktp  | <b>Status</b><br>Di Proses | <b>Tanggal Ajuan</b><br>2023-08-07 05:49:51 | Proses Data                        |
| Master Data                       | $\overline{2}$                                                 | 332629052078754               | Johan Malik                | Pembuatan KK                | Diajukan                   | 2023-08-12 09:16:11                         | Proses Data                        |
| Layanan Administrasi >            | $\overline{\mathbf{3}}$                                        | 332629052078754               | Johan Malik                | Pembuatan Surat Kelahiran   | Diajukan                   | 2023-08-12 09:17:36                         | Proses Data                        |
| $E$ Laporan                       | 4                                                              | 332629052078754               | Johan Malik                | Pembuatan Surat Kematian    | Diajukan                   | 2023-08-12 09:19:39                         | Proses Data                        |
|                                   | 5                                                              | 332629052078754               | Johan Malik                | Pembuatan Surat Pindah      | Diajukan                   | 2023-08-12 09:20:12                         | Proses Data                        |
|                                   | 6                                                              | 332629052078754               | Johan Malik                | Pembuatan Surat Datang      | Diajukan                   | 2023-08-12 09:20:27                         | Proses Data                        |
|                                   | $\overline{7}$                                                 | 332629052078754               | <b>Johan Malik</b>         | Pembuatan Surat Ahliwaris   | Diajukan                   | 2023-08-12 09:20:57                         | Proses Data                        |
|                                   | 8                                                              | 332629052078754               | Johan Malik                | Pembuatan Surat Izin Usaha  | Diajukan                   | 2023-08-12 09:21:19                         | Proses Data                        |
|                                   | 9                                                              | 332629052078754               | Johan Malik                | Pembuatan Surat Tidak Mampu | Diajukan                   | 2023-08-12 09:21:49                         | Proses Data                        |
|                                   | 10                                                             | 332629052078754               | Johan Malik                | Pembuatan Surat Ahliwaris   | Diajukan                   | 2023-08-12 09:22:13                         | Proses Data                        |
|                                   |                                                                | Showing 1 to 10 of 10 entries |                            |                             |                            |                                             |                                    |
|                                   |                                                                |                               |                            |                             |                            |                                             |                                    |
|                                   |                                                                |                               |                            |                             |                            |                                             |                                    |
|                                   |                                                                |                               |                            |                             |                            |                                             |                                    |
|                                   |                                                                |                               |                            |                             |                            |                                             |                                    |
| Logged in as:<br>admin            |                                                                | Copyright @ Your Website 2023 |                            |                             |                            |                                             | Privacy Policy - Terms & Condition |

Gambar 13. Tampilan Form Data Pengajuan Masyarakat

12. Form Layanan Pengaduan

Tampilan halaman admin layanan pengaduan adalah halaman untuk admin melihat layanan pengaduan pada aplikasi seperti pada gambar berikut.

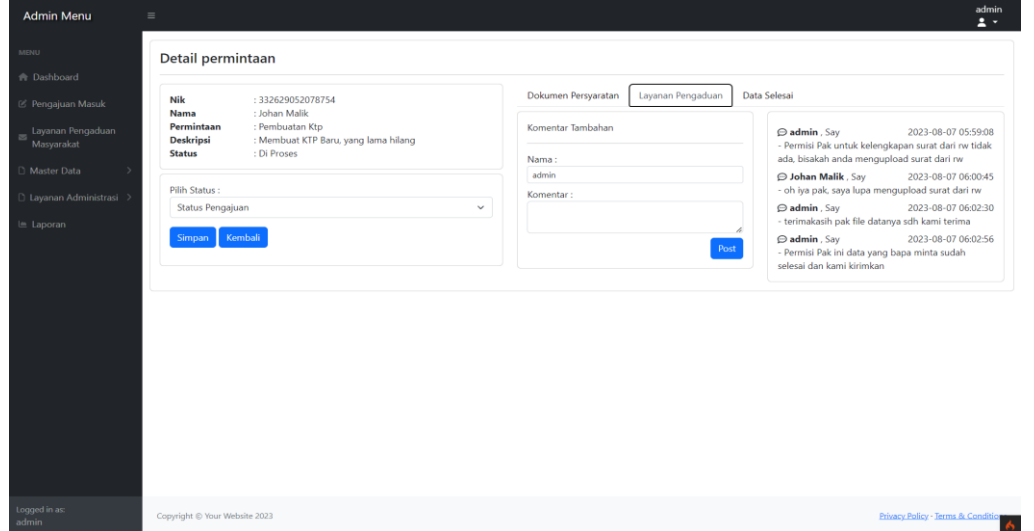

Gambar 14. Tampilan Form Layanan Pengaduan

#### 13. Form Data Selesai

Tampilan halaman admin data selesai adalah halaman untuk admin melihat data selesai pada aplikasi seperti pada gambar berikut.

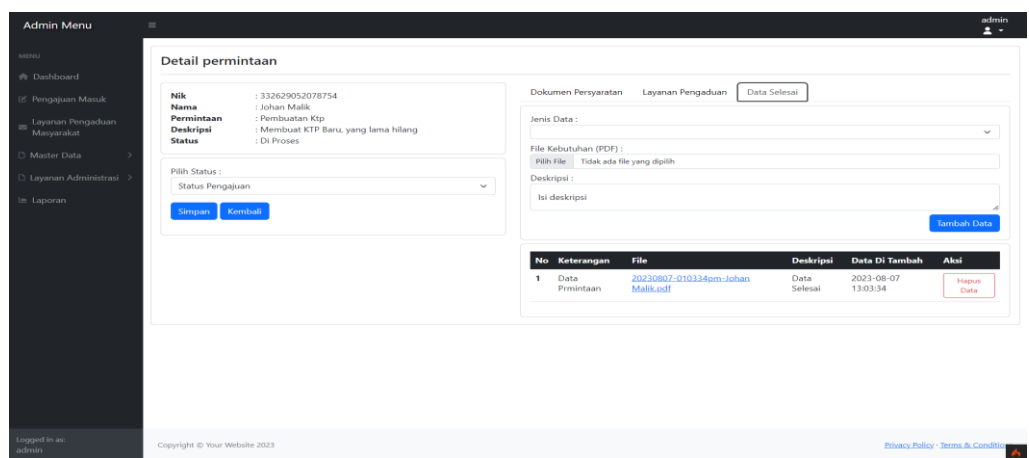

Gambar 15. Tampilan Form Data Selesai

14. Form Tambah Data Penduduk

Tampilan halaman admin untuk tambah data penduduk pada aplikasi.

| <b>Admin Menu</b>                                                                                                    | $\qquad \qquad =\qquad$                                                                                                    |                                                                                                    | admin<br>$\pm$ .                                                                                                    |
|----------------------------------------------------------------------------------------------------|----------------------------------------------------------------------------------------------------|----------------------------------------------------------------------------------------------------|----------------------------------------------------------------------------------------------------|
| MENU                                                                                                    | <b>Tambah Penduduk</b>                                                                                                    |                                                                                                    | <b>Table Penduduk</b>                                                                                                    |
| <b>R</b> Dashboard<br>C Pengajuan Masuk<br>Layanan Pengaduan<br>Masyarakat<br>Master Data<br>$\sim$<br><b>Tambah Penduduk</b><br>Tambah Kk<br>Data Penduduk<br>Layanan Administrasi ><br>Le Laporan | Nik<br>Nik Penduduk<br>Jenis Kelamin<br>Pilih Jenis Kelamin<br>$\mathcal{L}$<br>Status Perkawinan<br>Pilih Status Pernikahan<br>$\checkmark$<br>Nomor Telephone<br>No Telephone | Nama<br>Nama<br><b>Tanggal Lahir</b><br>$\Box$<br>hh/bb/tttt<br>Agama<br>Pilih Agama<br>$\sim$<br>Foto<br>Tidak ada file yang dipilih<br>Pilih File | <b>Tempat Lahir</b><br><b>Tempat Lahir</b><br>Pekerjaan<br>Pekerjaan<br>Alamat<br>Alamat<br>Email<br>Email<br>Reset<br><b>Simpan</b> |
| Logged in as:<br>admin                                                                                                    | Copyright @ Your Website 2023                                                                                                    |                                                                                                    | Privacy Policy - Terms & Condition                                                                                                   |

Gambar 16. Tampilan Form Tambah Data Penduduk

## 15. Form Tambah KK

Tampilan halaman admin untuk tambah data KK pada aplikasi.

| <b>Admin Menu</b>      | $\equiv$             |                  |                     |                       |                                       | admin<br>$\overline{a}$ . |
|------------------------|----------------------|------------------|---------------------|-----------------------|---------------------------------------|---------------------------|
| <b>MENU</b>            | <b>Input Data KK</b> |                  |                     |                       |                                       |                           |
| <b>R</b> Dashboard     | Masukan No KK:       |                  |                     | Kecamatan:            |                                       |                           |
| C Pengajuan Masuk      | No KK                |                  |                     | Kecamatan             |                                       |                           |
| Layanan Pengaduan      | Alamat:              |                  |                     | Kabupaten/Kota:       |                                       |                           |
| Masyarakat             | Alamat               |                  |                     | Kabupaten/Kota        |                                       |                           |
| Master Data            | Rt/Rw:<br>Rt/Rw      |                  |                     | Kode Pos:<br>Kode Pos |                                       |                           |
| Layanan Administrasi > | Desa/Kelurahan:      |                  |                     | Provinsi:             |                                       |                           |
|                        | Desa/Kelurahan       |                  |                     | Provinsi              |                                       |                           |
| Le Laporan             |                      |                  |                     |                       |                                       | <b>Buat Data</b>          |
|                        |                      |                  |                     |                       |                                       |                           |
|                        |                      |                  |                     |                       |                                       |                           |
|                        | <b>Table KK</b>      |                  |                     |                       |                                       |                           |
|                        | $10 \times$          | entries per page |                     |                       |                                       | Search                    |
|                        | No                   | No KK            | <b>Di Buat Pada</b> |                       | Aksi                                  |                           |
|                        | $\mathbf{1}$         | 3326160107400474 | 2023-08-07 04:34:29 |                       | Full information<br><b>Hapus Data</b> |                           |
|                        | $\overline{c}$       | 3326166004030022 | 2023-08-07 04:35:49 |                       | Full information<br><b>Hapus Data</b> |                           |
|                        | 3                    | 3326164410800003 | 2023-08-07 04:37:04 |                       | Full Information<br><b>Hapus Data</b> |                           |
|                        | 4                    | 3326161606790002 | 2023-08-07 04:37:37 |                       | Full Information<br><b>Hapus Data</b> |                           |
|                        | $\mathsf{s}$         | 3326167001090001 | 2023-08-07 04:38:29 |                       | Full Information<br><b>Hapus Data</b> |                           |
|                        | 6                    | 3326165907820002 | 2023-08-07 04:39:06 |                       | Full information<br>Hapus Data        |                           |
| Logged in as:          | $\overline{t}$       | 3326165706070003 | 2023-08-07 04:40:44 |                       | Full Information<br>Hapus Data        |                           |
| admin                  | 8                    | 3326162610790021 | 2023-08-07 04:41:07 |                       | Full Information Elegant Data         |                           |

Gambar 17. Tampilan Form Tambah KK

#### 16. Form Pembuatan Surat Keterangan KK

Tampilan halaman input pembuatan surat keterangan KK pada aplikasi.

| <b>Admin Menu</b>                            | $\sim$           |                               |                      |                      |                 | admin<br>$\overline{a}$ .         |
|----------------------------------------------|------------------|-------------------------------|----------------------|----------------------|-----------------|-----------------------------------|
| <b>MENU</b>                                  |                  | Pembuatan Surat Keterangan KK |                      |                      |                 |                                   |
| <b>R</b> Dashboard                           | $10 \times$      | entries per page              |                      |                      |                 | Search                            |
| C Pengajuan Masuk                            | No               | Nik                           | Nama                 | <b>Jenis Kelamin</b> | No Telp         | Aksi                              |
| Layanan Pengaduan<br>$\approx$<br>Masyarakat | ٠                | 332632042035262               | <b>SURIMAN</b>       | Laki-Laki            | +6282032247256  | <b>Buat Surat</b>                 |
|                                              | $\overline{2}$   | 332696061997113               | <b>RATMINI</b>       | Perempuan            | +6283820174589  | <b>Buat Surat</b>                 |
| Master Data                                  | $\mathbf{a}$     | 332684060919665               | <b>PAHMIANUR</b>     | Laki-Laki            | +6282032247212  | <b>Buat Surat</b>                 |
| Layanan Administrasi >                       | $\overline{4}$   | 332693010502242               | <b>AHMAD DANIEL</b>  | Laki-Laki            | +6284841991133  | <b>Buat Surat</b>                 |
| Le Laporan                                   | 5                | 332652062246134               | <b>NUR SALSABILA</b> | Perempuan            | +6282032247291  | <b>Bust Surat</b>                 |
|                                              | 6                | 332617060172157               | <b>SARAH SANTOSO</b> | Perempuan            | +6283820174577  | <b>Bust Surat</b>                 |
|                                              | $\overline{z}$   | 332635042385084               | <b>KUSUMA DEWI</b>   | Perempuan            | +6282032274918  | <b>Rust Surat</b>                 |
|                                              | 8                | 332623022034172               | <b>IWAN SAPUTRA</b>  | Laki-Laki            | +62812324792982 | <b>Bust Surat</b>                 |
|                                              | $\overline{9}$   | 332671021539599               | <b>HAFIZI</b>        | Laki-Laki            | +62838209234235 | <b>Bust Surat</b>                 |
|                                              | 10 <sub>10</sub> | 332624061699785               | <b>RATU ZALEHA</b>   | Perempuan            | +6283124129289  | <b>Dust Surat</b>                 |
|                                              |                  | Showing 1 to 10 of 16 entries |                      |                      |                 | $\epsilon=1$ , $2\rightarrow$     |
|                                              |                  |                               |                      |                      |                 |                                   |
|                                              |                  |                               |                      |                      |                 |                                   |
|                                              |                  |                               |                      |                      |                 |                                   |
|                                              |                  |                               |                      |                      |                 |                                   |
| Logged in as:<br>admin.                      |                  | Copyright C Your Website 2023 |                      |                      |                 | Privacy Policy - Terms & Conditio |

Gambar 18. Tampilan *Form* Pembuatan Surat Keterangan KK

17. Form Pembuatan Surat Keterangan Pindah

Tampilan halaman pembuatan surat keterangan pindah pada aplikasi.

| <b>Admin Menu</b>                       | $\sim$                  |                                                    |                      |                      |                 | admin<br>$\overline{z}$ .               |
|-----------------------------------------|-------------------------|----------------------------------------------------|----------------------|----------------------|-----------------|-----------------------------------------|
| MENU                                    |                         | Surat Keterangan Pindah<br>Surat Keterangan Datang |                      |                      |                 |                                         |
| <b>C</b> Dashboard<br>C Pengajuan Masuk | $10 \times$             | entries per page                                   |                      |                      |                 | Search                                  |
| Layanan Pengaduan                       | No                      | Nik                                                | <b>Nama</b>          | <b>Jenis Kelamin</b> | No Telp         | Aksi                                    |
| $\overline{a}$<br>Masyarakat            |                         | 332632042035262                                    | SURIMAN              | Laki-Laki            | +6282032247256  | <b>Buat Surat</b>                       |
| Master Data                             | $\overline{z}$          | 332696061997113                                    | <b>RATMINI</b>       | Perempuan            | +6283820174589  | <b>Buat Surat</b>                       |
| C Layanan Administrasi >                | $\overline{\mathbf{3}}$ | 332684060919665                                    | PAHMIANUR            | Laki-Laki            | +6282032247212  | <b>Bust Surat</b>                       |
| $E$ Laporan                             | $\overline{4}$          | 332693010502242                                    | <b>AHMAD DANIEL</b>  | Laki-Laki            | +6284841991133  | <b>Bust Surat</b>                       |
|                                         | 5                       | 332652062246134                                    | <b>NUR SALSABILA</b> | Perempuan            | +6282032247291  | <b>Buat Surat</b>                       |
|                                         | 6                       | 332617060172157                                    | <b>SARAH SANTOSO</b> | Perempuan            | +6283820174577  | <b>Bust Surat</b>                       |
|                                         | $\overline{z}$          | 332635042385084                                    | <b>KUSUMA DEWI</b>   | Perempuan            | +6282032274918  | <b>Bust Surat</b>                       |
|                                         | $\mathcal{R}$           | 332623022034172                                    | <b>IWAN SAPUTRA</b>  | Laki-Laki            | +62812324792982 | <b>Bust Surat</b>                       |
|                                         | $\mathbf{Q}$            | 332671021539599                                    | <b>HAFIZI</b>        | Laki-Laki            | +62838209234235 | <b>Buat Surat</b>                       |
|                                         | 10                      | 332624061699785                                    | <b>RATU ZALEHA</b>   | Perempuan            | +6283124129289  | <b>Rust Surat</b>                       |
|                                         |                         | Showing 1 to 10 of 16 entries                      |                      |                      |                 | $\leftarrow$ 1 2 $\rightarrow$          |
|                                         |                         |                                                    |                      |                      |                 |                                         |
|                                         |                         |                                                    |                      |                      |                 |                                         |
|                                         |                         |                                                    |                      |                      |                 |                                         |
| Logged in as:<br>admin.                 |                         | Copyright @ Your Website 2023                      |                      |                      |                 | Privacy Policy - Terms & Condition<br>Ä |

Gambar 19. Tampilan Form Pembuatan Surat Keterangan Pindah

## 18. Form Pembuatan Surat Izin Usaha

Tampilan halaman pembuatan surat izin usaha pada aplikasi.

|                          |                                                      |                                            |                                            |                                                          | $\mathbf{z}$                 |
|--------------------------|------------------------------------------------------|--------------------------------------------|--------------------------------------------|----------------------------------------------------------|------------------------------|
|                          | Pembuatan Surat Izin Usaha                           |                                            |                                            |                                                          |                              |
|                          | Nama Penduduk Pemilik Usaha :                        |                                            | Nomor Surat:                               |                                                          |                              |
|                          | Silahkan Pilih Data                                  |                                            | LUS/01/BJB/2023.<br>$\checkmark$           |                                                          |                              |
| Nama Usaha:              |                                                      |                                            | Alamat Usaha:                              |                                                          |                              |
| Bengkel.                 |                                                      |                                            | JL Utara                                   |                                                          |                              |
| Jenis Usaha:<br>Retoran. |                                                      |                                            | tanggal_ajuan:<br>hh/bb/tttt               |                                                          |                              |
|                          | Kontak Terkait Dengan Usaha:                         |                                            | Status Izin Usaha:                         |                                                          |                              |
| 0815239.                 |                                                      |                                            | Diajukan                                   |                                                          |                              |
|                          |                                                      |                                            |                                            |                                                          |                              |
| $10 \sim$                | entries per page                                     |                                            |                                            |                                                          | Search                       |
| No<br>м                  | <b>No Surat</b>                                      | Nama                                       | <b>Nama Usaha</b>                          | alamat usaha                                             | Aksi                         |
| $\overline{2}$           | SK/10/IZINUSAHA/BALANGAN<br>SK/09/IZINUSAHA/BALANGAN | <b>ASEP BUDIMAN</b><br><b>IWAN SAPUTRA</b> | <b>KULL THRIFT</b><br><b>WAN PHONECELL</b> | JI Tembus Masjid, Rt.1, Rw.1<br>Jl. Melati, Rt.11, Rw.10 | Detail Surat<br>Detail Surat |
| $\overline{a}$           | SK/08/IZINUSAHA/BALANGAN                             | Johan Malik                                | <b>SARI LAUT</b>                           | Jl. Lihung, Rt.13, Rw.9                                  | Detail Surat                 |
| ×                        | SK/07/IZINUSAHA/BALANGAN                             | <b>KUSUMA DEWI</b>                         | PIRING KECIL                               | Jl. Karang Anyar, Rt.4, Rw.2                             | Detail Surat                 |
| $\overline{\mathbf{S}}$  | SK/07/IZINUSAHA/BALANGAN                             | NANA ANDRIANI                              | <b>APOTEK BUNGA</b>                        | Jl. Perintis, Rt.8, Rw.6                                 | Detail Surat                 |
| 6                        | SK/05/IZINUSAHA/BALANGAN                             | <b>HAFIZI</b>                              | <b>KULA MOTOR</b>                          | Jl. Perintis, Rt.8, Rw.6                                 | Detail Surat                 |
| $\mathbf{z}$             | SK/01/IZINUSAHA/BALANGAN                             | <b>SUHAIMI</b>                             | <b>BORNEO 1</b>                            | Jl. Pasar Lama, Rt.3, Rw.3                               | <b>Detail Surat</b>          |
| 8                        | SK/03/IZINUSAHA/BALANGAN                             | <b>PAHMIANUR</b>                           | PEMANCINGAN PAHMI                          | Jl Tembus Masjid, Rt.1, Rw.1                             | Detail Surat                 |
| $\Omega$                 | SK/02/IZINUSAHA/BALANGAN                             | <b>LINA HERIYANI</b>                       | LIN COSMETIC                               | JI. DARAT HULU Rt.21, Rw.11                              | Detail Surat                 |

Gambar 20 Tampilan Form Pembuatan Surat Izin Usaha

#### 19. Form Pembuatan Surat Tidak Mampu

Tampilan halaman pembuatan surat tidak mampu pada aplikasi.

| <b>Admin Menu</b>                            | $\equiv$                |                                       |                      |                                     | admin<br>$\overline{a}$ .                                     |  |  |  |  |
|----------------------------------------------|-------------------------|---------------------------------------|----------------------|-------------------------------------|---------------------------------------------------------------|--|--|--|--|
| MENU-                                        |                         | Form Tambah Data Penduduk Tidak Mampu |                      |                                     |                                                               |  |  |  |  |
| <b>R</b> Dashboard                           | No Surat:               | Nama Penduduk:                        |                      |                                     |                                                               |  |  |  |  |
| C Pengajuan Masuk                            |                         |                                       |                      | Silahkan Pilih Data                 | $\checkmark$                                                  |  |  |  |  |
| Layanan Pengaduan<br>$\approx$<br>Masyarakat | keperluan:              |                                       |                      |                                     | <b>Reset Data</b><br>Simpan Data                              |  |  |  |  |
| Master Data                                  | $10 \times$             | entries per page                      |                      |                                     | Search                                                        |  |  |  |  |
| □ Layanan Administrasi >                     | <b>No</b>               | Nik                                   | Nama                 | Keperluan                           | Aksi                                                          |  |  |  |  |
| lm Laporan                                   | ٠                       | 332671021539599                       | <b>HAFIZI</b>        | <b>KULIAH</b>                       | Detail Data   Hapus Data                                      |  |  |  |  |
|                                              | $\overline{z}$          | 332624061699785                       | <b>RATU ZALEHA</b>   | SEKOLAH                             | Detail Data<br>Hapus Data                                     |  |  |  |  |
|                                              | $\overline{\mathbf{a}}$ | 332629052078754                       | Johan Malik          | <b>BEROBAT</b>                      | Detail Data   Hapus Data                                      |  |  |  |  |
|                                              | $\boldsymbol{A}$        | 332632042035262                       | <b>SURIMAN</b>       | <b>BEROBAT</b>                      | Detail Data Plagus Data                                       |  |  |  |  |
|                                              | 5                       | 332693010502242                       | <b>AHMAD DANIEL</b>  | SEKOLAH                             | Detail Data   Hapus Data                                      |  |  |  |  |
|                                              | 6                       | 332652062246134                       | <b>NUR SALSABILA</b> | SEKOLAH                             | Detail Data   Hapus Data                                      |  |  |  |  |
|                                              | $\overline{z}$          | 332673082673451                       | SUHAIMI              | KULIAH                              | Detail Data   Hapus Data                                      |  |  |  |  |
|                                              | $\mathbf{R}$            | 332638101470006                       | MUHAMMAD UDIN        | <b>KULIAH</b>                       | Detail Data   Hapus Data                                      |  |  |  |  |
|                                              | 9                       | 332666031968417                       | LINA HERIYANI        | MENERIMA BANTUAN SUBSIDI PEMERINTAH | Detail Data   Hapus Data                                      |  |  |  |  |
|                                              | 10                      | 332684060919665                       | <b>PAHMIANUR</b>     | MERINGANKAN BEBAN EKONOMI KELUARGA  | Detail Data   Hapus Data                                      |  |  |  |  |
|                                              |                         | Showing 1 to 10 of 10 entries         |                      |                                     |                                                               |  |  |  |  |
| Logged in as:<br>admin                       |                         | Copyright @ Your Website 2023         |                      |                                     | Privacy Policy - Terms & Condition<br>$\overline{\mathbf{A}}$ |  |  |  |  |

Gambar 21. Tampilan Form Pembuatan Surat Tidak Mampu

20. Form Pembuatan Surat Pemasangan Reklame

Tampilan halaman pembuatan surat pemasangan reklame pada aplikasi.

| <b>Admin Menu</b>                            | $=$                                 |                               |                     |              |                                 |                           | admin<br>$\sim$                   |  |
|----------------------------------------------|-------------------------------------|-------------------------------|---------------------|--------------|---------------------------------|---------------------------|-----------------------------------|--|
| <b>MENU</b>                                  |                                     | Pembuatan Surat Izin Usaha    |                     |              |                                 |                           |                                   |  |
| <b>R</b> Dashboard                           |                                     | Nama Penduduk Pemilik Usaha : |                     |              | Jenis Reklame:                  |                           |                                   |  |
| C Pengajuan Masuk                            | Silahkan Pilih Data<br>$\checkmark$ |                               |                     |              |                                 |                           |                                   |  |
|                                              | Nama Perusahaan:                    |                               |                     |              | Ukuran:                         |                           |                                   |  |
| Layanan Pengaduan<br>$\approx$<br>Masyarakat |                                     |                               |                     |              | Jl. Utara                       |                           |                                   |  |
| D Master Data                                | Alamat Perusahaan:                  |                               |                     |              | Lokasi Pemasangan:              |                           |                                   |  |
|                                              |                                     |                               |                     |              |                                 |                           |                                   |  |
| □ Lavanan Administrasi >                     | No Telephone:                       |                               |                     |              | Masa Berlaku:                   |                           |                                   |  |
| Le Laporan                                   | Naskah:                             |                               |                     |              | Di Dirikan Di Atas Lahan Milik: |                           |                                   |  |
|                                              |                                     |                               |                     |              |                                 |                           |                                   |  |
|                                              |                                     |                               |                     |              |                                 |                           |                                   |  |
|                                              |                                     |                               |                     |              |                                 |                           | Simpan Data                       |  |
|                                              | $10 \times$<br>entries per page     |                               |                     |              |                                 |                           | Search                            |  |
|                                              | No                                  | <b>No Surat</b>               | <b>Nama Pemilik</b> | ukuran       | masa berlaku                    | <b>Surat Di Buat Pada</b> | Aksi                              |  |
|                                              |                                     | SR/2/Balangan/2023            | SURIMAN             | Spanduk 5x2m | 60                              | 2023-08-07 05:40:44       | Detail Hapos                      |  |
|                                              | $\overline{\mathbf{z}}$             | SR/3/Balangan/2023            | MUHAMMAD UDIN       | Banner 1x1m  | 90                              | 2023-08-07 05:43:23       | Detail Hapus                      |  |
|                                              |                                     | Showing 1 to 2 of 2 entries   |                     |              |                                 |                           |                                   |  |
|                                              |                                     |                               |                     |              |                                 |                           |                                   |  |
| Logged in as:<br>admin                       |                                     | Copyright @ Your Website 2023 |                     |              |                                 |                           | Privacy Policy - Terms & Conditio |  |

Gambar 22. Tampilan Form Pembuatan Surat Pemasangan Reklame

# **Tampilan Antarmuka Keluaran Sistem**

## 1. Laporan Grafik

Tampilan laporan grafik adalah hasil cetak laporan grafik seperti pada gambar berikut.

| <b>Admin Menu</b>                 | $\sim$                                                                                                    | admin<br>$\pm$ + |
|-----------------------------------|----------------------------------------------------------------------------------------------------|------------------|
| MENU                              | Laporan Pertahun                                                                                                    |                  |
| <b>R</b> Dashboard                | <b>Data Tidak Mampu</b><br>Data Kematian Dan Kelahiran<br>Data Kematian Dan Kelahiran                                                                                                    |                  |
| <sup>2</sup> Pengajuan Masuk      | 10<br>10<br>10<br>$-140$<br>$-$ Lap.<br>$-180$<br>$-$ Lap                                                                                                    | $-$ Lap.         |
| $\equiv \frac{$ Layanan Pengaduan |                                                                                                    |                  |
| D Master Data                     | $\alpha$<br>$\circ$<br>$\sim$                                                                                                    |                  |
| C Layanan Administrasi >          | Jul<br>Jan<br>Mar<br>May<br>Sep<br>Nov<br>Jan<br>Mar<br>May.<br><b>Jul</b><br>Sep<br>Nov<br>Jan<br>May<br><b>Jul</b><br>$S+O$<br>Nev.<br>Mar<br>Oct<br>$\frac{\partial u}{\partial x \partial x \partial y}$<br>Aug<br>Dec<br>Aug<br>Oct<br>Oct<br>Dec<br>Feb.<br>Apr<br>Apr<br>$\frac{\partial \mathbf{u} \mathbf{n}}{\partial \mathbf{u} \partial \mathbf{u} \mathbf{n}}$<br>Dec<br>$rac{340}{R \times 4 \pi n}$<br>Aug<br>Feb-<br>Apr<br><b>Feb</b> |                  |
| ı<br>Im Laporan                   |                                                                                                    |                  |
|                                   | <b>Filter Laporan</b>                                                                                                    |                  |
|                                   | Masukan Jenis Laporan :<br>Masukan Filter tanggal:<br>Cetak data<br>$\blacksquare$<br>$\Box$<br>Sampai hh/bb/tttt<br>$\sim$ Pilih Laporan $\sim$<br>hh/bb/tttt<br>$\checkmark$                                                                                                    |                  |
|                                   | <b>C</b> Reset                                                                                                    |                  |
|                                   |                                                                                                    |                  |
|                                   |                                                                                                    |                  |
|                                   |                                                                                                    |                  |
|                                   |                                                                                                    |                  |
|                                   |                                                                                                    |                  |
|                                   |                                                                                                    |                  |
| Logged in as:<br>admin            | Copyright @ Your Website 2023<br>Privacy Policy - Terms & Condition                                                                                                    |                  |

Gambar 23. Laporan Grafik

## 2. Laporan Surat KTP

Tampilan laporan surat KTP adalah hasil cetak laporan surat KTP.

|                |                    | ,,,,,,,             |                 | PEMERINTAH KABUPATEN BALANGAN<br><b>KECAMATAN PARINGIN</b><br>JI.Jend A.yani Telp/Fax. (0526) 2894137 Kode Pos 71611 Email : e-camat.paringin@gmail.com |                           |
|----------------|--------------------|---------------------|-----------------|----------------------------------------------------------------------------------------------------|---------------------------|
|                |                    |                     |                 | Laporan Surat KTP<br>Menampilkan Semua Data                                                                                                    |                           |
| <b>No</b>      | No Surat           | <b>Nama</b>         | <b>Nik</b>      | Keperluan                                                                                                    | <b>Surat DI Buat Pada</b> |
|                | SK/01/KTP/Balangan | SURIMAN             | 332632042035262 | Buat Baru, yang lama sudah rusak                                                                                                    | 2023-08-07                |
| $\overline{a}$ | SK/02/KTP/Balangan | <b>RATMINI</b>      | 332696061997113 | Buat Baru, Kehilangan KTP                                                                                                    | 2023-08-07                |
| $\overline{3}$ | SK/03/KTP/Balangan | <b>PAHMIANUR</b>    | 332684060919665 | Buat Baru, yang lama udah rusak                                                                                                    | 2023-08-07                |
| ٨              | SK/04/KTP/Balangan | <b>AHMAD DANIEL</b> | 332693010502242 | <b>Buat KTP</b>                                                                                                    | 2023-08-07                |
| 6              | SK/05/KTP/Balangan | NUR SALSABILA       | 332652062246134 | <b>Buat KTP</b>                                                                                                    | 2023-08-07                |
| 6              | SK/06/KTP/Balangan | SARAH SANTOSO       | 332617060172157 | Buat Baru, yang lama rusak                                                                                                    | 2023-08-07                |
| $\overline{z}$ | SK/07/KTP/Balangan | KUSUMA DEWI         | 332635042385084 | Buat Baru, karena baru menikah                                                                                                    | 2023-08-07                |
| 8              | SK/08/KTP/Balangan | <b>IWAN SAPUTRA</b> | 332623022034172 | Buat Baru, karna hilang                                                                                                    | 2023-08-07                |
| $\theta$       | SK/09/KTP/Balangan | <b>HAFIZI</b>       | 332671021539599 | Membuat Kartu Tanda Penduduk (KTP)                                                                                                    | 2023-08-07                |
| 10             | SK/10/KTP/Balangan | <b>RATU ZALEHA</b>  | 332624061699785 | Membuat KTP baru                                                                                                    | 2023-08-07                |
|                |                    |                     |                 | Kabupaten Balangan, 12 August 2023<br><b>KEPALA KECAMATAN PARINGIN</b><br>H. Abdul Hadi S.Ag., M.I.Kom.                                                 |                           |

Gambar 24. Laporan Surat KTP

### 3. Laporan KK

Tampilan laporan KK adalah hasil cetak laporan KK seperti pada gambar berikut.

|                |                    |                 |                                           | Jl.Jend A.yani Telp/Fax. (0526) 2894137 Kode Pos 71611 Email : e-camat.paringin@gmail.com |                     |
|----------------|--------------------|-----------------|-------------------------------------------|-------------------------------------------------------------------------------------------|---------------------|
|                |                    |                 | Laporan Data KK<br>Menamplikan Semua Data |                                                                                           |                     |
| <b>No</b>      | <b>No Surat KK</b> | <b>Nik</b>      | <b>Nik Penduduk</b>                       | Keperluan                                                                                 | <b>DI Buat Pada</b> |
|                | SK/05/KK/Balangan  | 332652062246134 | <b>NUR SALSABILA</b>                      | Pindah KK                                                                                 | 2023-08-07 05:03:55 |
|                | SK/03/KK/Balangan  | 332684060919665 | <b>PAHMIANUR</b>                          | Ada anggota yang meninggal                                                                | 2023-08-07 05:03:35 |
| $\mathbf{3}$   | SK/10/KK/Balangan  | 332624061699785 | <b>RATU ZALEHA</b>                        | Pindah KK                                                                                 | 2023-08-07 05:01:49 |
| $4\,$          | SK/09/KK/Balangan  | 332671021539599 | <b>HAFIZI</b>                             | membuat kk baru                                                                           | 2023-08-07 05:01:29 |
| $\overline{5}$ | SK/08/KK/Balangan  | 332623022034172 | <b>IWAN SAPUTRA</b>                       | Ada anggota yang meninggal                                                                | 2023-08-07 05:01:03 |
| 6              | SK/07/KK/Balangan  | 332635042385084 | <b>KUSUMA DEWI</b>                        | Buat KK baru setelah cerai                                                                | 2023-08-07 05:00:13 |
| $\overline{7}$ | SK/06/KK/Balangan  | 332617060172157 | SARAH SANTOSO                             | Membuat KK Baru menikah                                                                   | 2023-08-07 04:59:29 |
| 8              | SK/04/KK/Balangan  | 332693010502242 | AHMAD DANIEL                              | Pindah KK                                                                                 | 2023-08-07 04:58:26 |
| $\Omega$       | SK/02/KK/Balangan  | 332696061997113 | <b>RATMINI</b>                            | Membuat kk baru                                                                           | 2023-08-07 04:56:56 |
| 10             | SK/01/KK/BALANGAN  | 332632042035262 | <b>SURIMAN</b>                            | Pembuatan kk haru                                                                         | 2023-08-07 04:56:23 |

Gambar 25. Laporan KK

4. Laporan Surat Kelahiran

Tampilan laporan surat kelahiran adalah hasil cetak laporan surat kelahiran.

|                                                                                                    | <b>THEFT</b>             |                        |                      | PEMERINTAH KABUPATEN BALANGAN<br><b>KECAMATAN PARINGIN</b><br>JI.Jend A.yani Telp/Fax. (0526) 2894137 Kode Pos 71611 Email : e-camat.paringin@gmail.com |                      |                           |  |
|----------------------------------------------------------------------------------------------------|--------------------------|------------------------|----------------------|----------------------------------------------------------------------------------------------------|----------------------|---------------------------|--|
| Laporan Surat Kelahiran<br>Menampilkan Semua Data                                                       |                          |                        |                      |                                                                                                    |                      |                           |  |
| <b>No</b>                                                                                               | <b>No Surat</b>          | <b>Nama Anak</b>       | <b>Jenis Kelamin</b> | Nama Ayah                                                                                                    | <b>Nama</b> Ibu      | <b>Lahir Pada Tanggal</b> |  |
|                                                                                                    | SK/01/KELAHIRAN/BALANGAN | ASEP TEJO              | Laki-laki            | SURIMAN                                                                                                    | <b>RATMINI</b>       | 2023-07-01                |  |
| $\overline{2}$                                                                                          | SK/02/KELAHIRAN/BALANGAN | <b>BUDI ANDUK</b>      | Laki-laki            | PAHMIANUR                                                                                                    | <b>NUR SALSABILA</b> | 2014-06-10                |  |
| $\mathbf{3}$                                                                                            | SK/03/KELAHIRAN/BALANGAN | <b>LAILY MUKAROMAH</b> | Perempuan            | AHMAD DANIEL                                                                                                    | SARAH SANTOSO        | 2016-05-07                |  |
| $\Delta$                                                                                                | SK/04/KELAHIRAN/BALANGAN | MUHAMMAD ILHAM         | Laki-laki            | <b>SURIMAN</b>                                                                                                    | <b>RATMINI</b>       | 2023-06-20                |  |
| $\sigma$                                                                                                | SK/05/KELAHIRAN/BALANGAN | MUHAMMAD ADITYA        | Laki-laki            | <b>HAFIZI</b>                                                                                                    | RATU ZALEHA          | 2023-08-01                |  |
| G                                                                                                    | SK/06/KELAHIRAN/BALANGAN | ANIS GANJARWATI        | Perempuan            | <b>ASEP BUDIMAN</b>                                                                                                    | NANA ANDRIANI        | 2023-08-02                |  |
| $\tau$                                                                                                  | SK/07/KELAHIRAN/BALANGAN | <b>PUTRA RIFAI</b>     | Laki-laki            | MUHAMMAD UDIN                                                                                                    | <b>LINA HERIYANI</b> | 2023-01-04                |  |
| 8                                                                                                    | SK/08/KELAHIRAN/BALANGAN | <b>AYRA SYARAVANA</b>  | Perempuan            | PAHMIANUR                                                                                                    | NUR SALSABILA        | 2021-01-07                |  |
| $\Omega$                                                                                                | SK/09/KELAHIRAN/BALANGAN | <b>PUTRI SALSABILA</b> | Perempuan            | <b>HAFIZI</b>                                                                                                    | <b>RATU ZALEHA</b>   | 2019-05-07                |  |
| 10                                                                                                    | SK/10/KELAHIRAN/BALANGAN | <b>ADIT PRASETYA</b>   | Laki-laki            | MUHAMMAD UDIN                                                                                                    | NANA ANDRIANI        | 2017-01-05                |  |
| Kabupaten Balangan, 12 August 2023<br><b>KEPALA KECAMATAN PARINGIN</b><br>H. Abdul Hadi S.Ag., M.I.Kom. |                          |                        |                      |                                                                                                    |                      |                           |  |

Gambar 26. Laporan Surat Kelahiran

### 5. Laporan Surat Kematian

Tampilan laporan surat kematian adalah hasil cetak laporan surat kematian.

|                         | <b>BELLINGTON</b>                                                                                |                      |        | <b>KECAMATAN PARINGIN</b>                        | PEMERINTAH KABUPATEN BALANGAN<br>Jl.Jend A.yani Telp/Fax. (0526) 2894137 Kode Pos 71611 Email : e-camat.paringin@gmail.com |                                   |  |
|-------------------------|--------------------------------------------------------------------------------------------------|----------------------|--------|--------------------------------------------------|----------------------------------------------------------------------------------------------------|-----------------------------------|--|
|                         |                                                                                                  |                      |        | Laporan Surat Kematian<br>Menamplikan Semua Data |                                                                                                    |                                   |  |
| <b>No</b>               | <b>No Surat</b>                                                                                  | <b>Nama Penduduk</b> | Hari   | <b>Tanggal</b>                                   | <b>Sebab</b>                                                                                                    | <b>Tempat Meninggal</b>           |  |
|                         | SK/10/KEMATIAN/BALANGAN                                                                          | <b>PAHMIANUR</b>     | Minggu | 2022-07-03                                       | <b>INFEKSI</b>                                                                                                    | Di dalam ruangan                  |  |
| $\overline{\mathbf{z}}$ | SK/09/KEMATIAN/BALANGAN                                                                          | <b>NUR SALSABILA</b> | Rabu   | 2022-04-20                                       | Kecelakaan                                                                                                    | Di dalam ruangan dan luar ruangan |  |
| $\overline{\mathbf{3}}$ | SK/08/KEMATIAN/BALANGAN                                                                          | SARAH SANTOSO        | Rabu   | 2020-10-07                                       | COVID-19                                                                                                    | Di dalam ruangan dan luar ruangan |  |
| 4                       | SK/07/KEMATIAN/BALANGAN                                                                          | <b>KUSUMA DEWI</b>   | Minggu | 2021-01-04                                       | COVID-19                                                                                                    | Di dalam ruangan                  |  |
| 6                       | SK/06/KEMATIAN/BALANGAN                                                                          | <b>IWAN SAPUTRA</b>  | Senin  | 2020-08-03                                       | COVID-19                                                                                                    | Di dalam ruangan                  |  |
| 6                       | SK/05/KEMATIAN/BALANGAN                                                                          | <b>RATU ZALEHA</b>   | Selasa | 2021-05-18                                       | Gula Darah                                                                                                    | Di dalam ruangan                  |  |
| $\overline{7}$          | SK/04/KEMATIAN/BALANGAN                                                                          | <b>ASEP BUDIMAN</b>  | Sabtu  | 2020-07-04                                       | Kolesterol                                                                                                    | Di dalam ruangan                  |  |
| 8                       | SK/03/KEMATIAN/BALANGAN                                                                          | MUHAMMAD UDIN        | Selasa | 2023-08-01                                       | Kecelakaan                                                                                                    | Di dalam ruangan dan luar ruangan |  |
| $\theta$                | SK/02/KEMATIAN/BALANGAN                                                                          | LINA HERIYANI        | Kamis  | 2023-08-03                                       | Demam Berdarah                                                                                                    | Di dalam ruangan dan luar ruangan |  |
| 10                      | SK/01/KEMATIAN/BALANGAN                                                                          | SUHAIMI              | Senin  | 2011-01-07                                       | Gagal Jantung                                                                                                    | Di dalam ruangan                  |  |
|                         | Kabupaten Balangan, 12 August 2023<br>KEPALA KECAMATAN PARINGIN<br>H. Abdul Hadi S.Ag., M.I.Kom. |                      |        |                                                  |                                                                                                    |                                   |  |

Gambar 27. Laporan Surat Kematian

6. Laporan Surat Pindah Penduduk

Tampilan laporan pindah penduduk adalah hasil cetak laporan pindah penduduk siswa.

|                |                 |                      | <b>KECAMATAN PARINGIN</b><br>Jl.Jend A.yani Telp/Fax. (0526) 2894137 Kode Pos 71611 Email : e-camat.paringin@gmail.com |                                |              |
|----------------|-----------------|----------------------|----------------------------------------------------------------------------------------------------|--------------------------------|--------------|
|                |                 |                      | Laporan Data Pindah Penduduk<br>Menampilkan Semua Data                                                                 |                                |              |
| <b>No</b>      | Nik             | Nama                 | <b>Alamat Awal</b>                                                                                                    | <b>Alamat Tuluan</b>           | Alasan       |
|                | 332624061699785 | <b>RATU ZALEHA</b>   | Jl, Pasar Lama, Rt.13, Rw.5                                                                                            | Jl. Tembus Masiid, Rt.4, Rw.1. | Kuliah       |
| $\overline{2}$ | 332623022034172 | <b>IWAN SAPUTRA</b>  | Jl. Karang Anyar, Rt.4, Rw.3                                                                                           | Jl. Taruna, Rt.8, Rw.6.        | Pekerjaan    |
| $\mathbf{a}$   | 332671021539599 | <b>HAFIZI</b>        | Jl. Melati, Rt.8, Rw.4                                                                                                 | Jl. Murung Hulu, Rt.16, Rw.5.  | Sekolah      |
|                | 332635042385084 | <b>KUSUMA DEWI</b>   | Jl, Murung Ulung, Rt.7, Rw.5                                                                                           | Jl. Kenanga Ilir, Rt.3, Rw.2.  | Kullah       |
|                | 332617060172157 | SARAH SANTOSO        | Jl. Intan. Rt.1. Rw.1                                                                                                  | Jl. Karang, Rt.2, Rw.1,        | Pekerjaan    |
|                | 332652062246134 | <b>NUR SALSABILA</b> | Jl. Kampung Baru, Rt.13, Rw.9                                                                                          | Jl. M. Naid Komp, Rt.11, Rw.7, | Sekolah      |
|                | 332693010502242 | AHMAD DANIEL         | Jl. Kampung Baru, Rt.13, Rw9                                                                                           | Jl. M. Naid Komp. Rt.11, Rw.7. | Sekolah      |
|                | 332684060919665 | PAHMIANUR            | Jl. Kampung Baru, Rt.13, Rw.9                                                                                          | Jl. Perintis, Rt.11, Rw.7,     | Pindah Rumah |
|                | 332696061997113 | <b>RATMINI</b>       | Jl. Jeruk Rt.14, Rw.3                                                                                                  | Jl. Ulama, Rt.01, Rw.01.       | Pekeriaan    |
| 10             | 332632042035262 | SURIMAN              | Jl. Kampung Baru, Rt.11 Rt.7                                                                                           | Jl. Darat Hulu, Rt.23 Rw.9.    | Pekerjaan    |

Gambar 28. Laporan Pindah Penduduk

7. Laporan Data Penduduk Yang Datang

Tampilan laporan datang penduduk adalah hasil cetak laporan datang penduduk.

|                | ,,,,,,,,,<br>PEMERINTAH KABUPATEN BALANGAN<br><b>KECAMATAN PARINGIN</b><br>Jl.Jend A.yani Telp/Fax. (0526) 2894137 Kode Pos 71611 Email : e-camat.paringin@gmail.com |                     |                      |                                 |                       |                     |  |  |
|----------------|----------------------------------------------------------------------------------------------------|---------------------|----------------------|---------------------------------|-----------------------|---------------------|--|--|
|                | Laporan Data Datang Penduduk<br>Menamplikan Semua Data                                                                                                    |                     |                      |                                 |                       |                     |  |  |
| <b>No</b>      | <b>No Surat</b>                                                                                                    | <b>Nik Penduduk</b> | <b>Nama Penduduk</b> | <b>Alamat Asal</b>              | <b>Alasan pindah</b>  | Data Di Terima      |  |  |
|                | SK/10/DATANG/BALANGAN                                                                                                    | 332671021539599     | <b>HAFIZI</b>        | JI. Darat IIIr. Rt.3. Rw.2      | Pekeriaan             | 2023-08-08 00:11:01 |  |  |
| $\overline{a}$ | SK/09/DATANG/BALANGAN                                                                                                    | 332635042385084     | <b>KUSUMA DEWI</b>   | Jl. Kampung Lama, Rt.1, Rw.1    | Nikah mengikuti Suami | 2023-08-08 00:10:23 |  |  |
| $\overline{3}$ | SK/08/DATANG/BALANGAN                                                                                                    | 332617060172157     | SARAH SANTOSO        | Jl. Pasar Lama, Rt.2, Rw.1      | Kuliah                | 2023-08-08 00:09:38 |  |  |
| A              | SK/07/DATANG/BALANGAN                                                                                                    | 332652062246134     | <b>NUR SALSABILA</b> | Jl. Murung Kenanga, Rt.14, Rw.3 | Sekolah               | 2023-08-08 00:08:12 |  |  |
| 6              | SK/06/DATANG/BALANGAN                                                                                                    | 332693010502242     | AHMAD DANIEL         | Jl, Karang Intan, Rt.03, Rw.01  | Sekolah               | 2023-08-08 00:07:31 |  |  |
| 6              | SK/05/DATANG/BALANGAN                                                                                                    | 332684060919665     | <b>PAHMIANUR</b>     | JI, Darat IIIr, Rt.3, Rw.2      | Pekerjaan             | 2023-08-08 00:05:30 |  |  |
| $\overline{7}$ | SK/04/DATANG/BALANGAN                                                                                                    | 332696061997113     | <b>RATMINI</b>       | Jl. Kampung Lama, Rt.1, Rw.1    | Pindah Rumah          | 2023-08-08 00:03:26 |  |  |
| 8              | SK/03/DATANG/BALANGAN                                                                                                    | 332632042035262     | SURIMAN              | Jl. Kampung Lama, Rt.1, Rw.1    | Pindah Rumah          | 2023-08-08 00:02:41 |  |  |
| $\mathbf{a}$   | SK/02/DATANG/RALANGAN                                                                                                    | 332693111683000     | ASEP BUDIMAN         | Jl. Karang Intan, Rt.03, Rw.01  | Pindah Rumah          | 2023-08-07 05:30:42 |  |  |
| 10             | SK/01/DATANG/BALANGAN                                                                                                    | 332673082673451     | SUHAIMI              | Jl. Murung Kenanga, Rt.14, Rw.3 | Pekerjaan             | 2023-08-07 05:29:16 |  |  |
|                | Kabupaten Balangan, 12 August 2023<br><b>KEPALA KECAMATAN PARINGIN</b><br>H. Abdul Hadi S.Ag., M.I.Kom.                                                              |                     |                      |                                 |                       |                     |  |  |

Gambar 29. Laporan Kedatangan Penduduk

## 8. Laporan Siswa

Tampilan laporan siswa adalah hasil cetak laporan siswa seperti pada gambar berikut.

|           | <b>TUTTE</b>            |                                                           | PEMERINTAH KABUPATEN BALANGAN<br><b>KECAMATAN PARINGIN</b><br>JI.Jend A.yani Telp/Fax. (0526) 2894137 Kode Pos 71611 Email : e-camat.paringin@gmail.com |                      |
|-----------|-------------------------|-----------------------------------------------------------|----------------------------------------------------------------------------------------------------|----------------------|
|           |                         | Laporan Data Ahliwaris Penduduk<br>Menamplikan Semua Data |                                                                                                    |                      |
| <b>No</b> | <b>No Surat</b>         | Nik                                                       | <b>Nama</b>                                                                                                    | <b>Surat Di Buat</b> |
|           | SK/10/KEMATIAN/BALANGAN | 332684060919665                                           | <b>PAHMIANUR</b>                                                                                                    | 2023-08-07 05:22:39  |
|           | SK/09/KEMATIAN/BALANGAN | 332652062246134                                           | <b>NUR SALSABILA</b>                                                                                                    | 2023-08-07 05:22:02  |
| 3         | SK/08/KEMATIAN/BALANGAN | 332617060172157                                           | SARAH SANTOSO                                                                                                    | 2023-08-07 05:21:23  |
|           | SK/07/KEMATIAN/BALANGAN | 332635042385084                                           | <b>KUSUMA DEWI</b>                                                                                                    | 2023-08-07 05:20:44  |
| 5         | SK/06/KEMATIAN/BALANGAN | 332623022034172                                           | <b>IWAN SAPUTRA</b>                                                                                                    | 2023-08-07 05:20:10  |
| ĸ         | SK/05/KEMATIAN/BALANGAN | 332624061699785                                           | <b>RATU ZALEHA</b>                                                                                                    | 2023-08-07 05:19:35  |
|           | SK/04/KEMATIAN/BALANGAN | 332693111683000                                           | <b>ASEP BUDIMAN</b>                                                                                                    | 2023-08-07 05:18:48  |
| 8         | SK/03/KEMATIAN/BALANGAN | 332638101470006                                           | MUHAMMAD UDIN                                                                                                    | 2023-08-07 05:17:56  |
| $\theta$  | SK/02/KEMATIAN/BALANGAN | 332666031968417                                           | LINA HERIYANI                                                                                                    | 2023-08-07 05:17:22  |
| 10        | SK/01/KEMATIAN/BALANGAN | 332673082673451                                           | SUHAIMI                                                                                                    | 2023-08-07 05:16:51  |
|           |                         |                                                           | Kabupaten Balangan, 12 August 2023<br>KEPALA KECAMATAN PARINGIN<br>H. Abdul Hadi S.Ag., M.I.Kom.                                                        |                      |

Gambar 30. Laporan Siswa

### 9. Laporan Siswa

Tampilan laporan siswa adalah hasil cetak laporan siswa seperti pada gambar berikut.

|           |                          |                 |                            | <b>KECAMATAN PARINGIN</b><br>JI.Jend A.yani Telp/Fax, (0526) 2894137 Kode Pos 71611 Email : e-camat.paringin@gmail.com |                    |                      |                    |
|-----------|--------------------------|-----------------|----------------------------|----------------------------------------------------------------------------------------------------|--------------------|----------------------|--------------------|
|           |                          |                 |                            | Laporan Data Izin Usaha<br>Menampilkan Semua Data                                                                      |                    |                      |                    |
| <b>No</b> | No Surat                 | <b>Nik</b>      | <b>Nama Pemilik</b>        | <b>Nama Usaha</b>                                                                                                    | <b>Jenis Usaha</b> | <b>Tanggal Ajuan</b> | <b>Status Izin</b> |
|           | SK/10/IZINUSAHA/BALANGAN | 332693111683000 | <b>ASEP BUDIMAN</b>        | KULL THRIFT.                                                                                                    | <b>Distro</b>      | 2022-06-08           | Disetujui          |
|           | SK/09/1ZINUSAHA/BALANGAN | 332623022034172 | <b><i>IWAN SAPUTRA</i></b> | WAN PHONECELL.                                                                                                    | Ponsel Hp          | 2023-01-10           | Disetutul          |
|           | SK/08/IZINUSAHA/BALANGAN | 332629052078754 | <b>Johan Malik</b>         | SARI LAUT.                                                                                                    | Restoran Seafood   | 2020-02-08           | Disetujui          |
|           | SK/07/IZINUSAHA/BALANGAN | 332635042385084 | <b>KUSUMA DEWI</b>         | PIRING KECIL.                                                                                                    | Warung             | 2021-03-08           | Disetujui          |
|           | SK/07/IZINUSAHA/BALANGAN | 332685082142923 | NANA ANDRIANI              | <b>APOTEK BUNGA.</b>                                                                                                   | obat dan kesehatan | 2021-12-02           | Disetujui          |
|           | SK/05/IZINUSAHA/BALANGAN | 332671021539599 | <b>HAFIZI</b>              | <b>KULA MOTOR.</b>                                                                                                    | Bengkel            | 2022-10-01           | Disetujui          |
|           | SK/01/IZINUSAHA/BALANGAN | 332673082673451 | <b>SUHAIMI</b>             | BORNEO 1.                                                                                                    | futsal             | 2023-07-01           | Disiukan           |
|           | SK/03/1ZINUSAHA/BALANGAN | 332684060919665 | PAHMIANUR                  | PEMANCINGAN PAHMI.                                                                                                    | Pemancingan ikan   | 2023-06-02           | Disetujui          |
|           | SK/02/IZINUSAHA/BALANGAN | 332666031968417 | <b>LINA HERIYANI</b>       | LIN COSMETIC.                                                                                                    | <b>COSMETIC</b>    | 2023-06-06           | <b>Ditolak</b>     |
| 10        | SK/01/IZINUSAHA/BALANGAN | 332693010502242 | AHMAD DANIEL               | <b>DAN MOTOR.</b>                                                                                                    | Bengkel            | 2023-08-01           | Diajukan           |

Gambar 31. Laporan Siswa

10. Laporan Data Penduduk Tidak Mampu

|                                                                                                    |                                                             | <b>THEFT</b>         |                                      | PEMERINTAH KABUPATEN BALANGAN<br><b>KECAMATAN PARINGIN</b><br>JI.Jend A.yani Telp/Fax. (0526) 2894137 Kode Pos 71611 Email : e-camat.paringin@gmail.com |                     |  |  |  |
|----------------------------------------------------------------------------------------------------|-------------------------------------------------------------|----------------------|--------------------------------------|----------------------------------------------------------------------------------------------------|---------------------|--|--|--|
|                                                                                                    | Laporan Data Penduduk Tidak Mampu<br>Menampilkan Semua Data |                      |                                      |                                                                                                    |                     |  |  |  |
| <b>No</b>                                                                                               | Nik                                                         | <b>Nama</b>          | Alamat                               | Keperluan                                                                                                    | <b>DI Buat Pada</b> |  |  |  |
|                                                                                                    | 332684060919665                                             | <b>PAHMIANUR</b>     | Jl. Kampung Baru, No.2, Rt.13, Rw.9  | MERINGANKAN BEBAN EKONOMI KELUARGA                                                                                                    | 2023-08-07 23:58:03 |  |  |  |
| $\overline{2}$                                                                                          | 332666031968417                                             | <b>LINA HERIYANI</b> | Jl. Cahava Bumi, No.23, Rt.19, Rw.11 | MENERIMA BANTUAN SUBSIDI PEMERINTAH                                                                                                    | 2023-08-07 23:57:27 |  |  |  |
| $\mathbf{3}$                                                                                            | 332638101470006                                             | MUHAMMAD UDIN        | Jl. Cahaya Bumi, No.23, Rt.19, Rw.11 | <b>KULIAH</b>                                                                                                    | 2023-08-07 23:55:51 |  |  |  |
| $\overline{4}$                                                                                          | 332673082673451                                             | SUHAIMI              | Jl. Cahaya Bumi, No.23, Rt.19, Rw.11 | <b>KULIAH</b>                                                                                                    | 2023-08-07 23:55:35 |  |  |  |
| $\sim$                                                                                                  | 332652062246134                                             | <b>NUR SALSABILA</b> | Jl. Kampung Baru, No.2, Rt.13, Rw.9  | <b>SEKOLAH</b>                                                                                                    | 2023-08-07 23:55:11 |  |  |  |
| 6                                                                                                    | 332693010502242                                             | AHMAD DANIEL         | Jl, Kampung Baru, No.2, Rt.13, Rw.9  | <b>SEKOLAH</b>                                                                                                    | 2023-08-07 23:54:58 |  |  |  |
| $\overline{z}$                                                                                          | 332632042035262                                             | <b>SURIMAN</b>       | Jl. Perintis, No.4, Rt.11, Rw.07     | <b>BEROBAT</b>                                                                                                    | 2023-08-07 23:54:42 |  |  |  |
| $\mathbf{a}$                                                                                            | 332629052078754                                             | Johan Malik          | Jl. M. Naid Komp, No 1, Rt.11, Rw.7  | <b>BEROBAT</b>                                                                                                    | 2023-08-07 23:54:19 |  |  |  |
| $\boldsymbol{9}$                                                                                        | 332624061699785                                             | <b>RATU ZALEHA</b>   | Jl, Kampung Baru, No.2, Rt.13, Rw.9  | <b>SEKOLAH</b>                                                                                                    | 2023-08-07 05:37:39 |  |  |  |
| 10                                                                                                    | 332671021539599                                             | <b>HAFIZI</b>        | Jl. Kampung Baru, No.2, Rt.13, Rw.9  | <b>KULIAH</b>                                                                                                    | 2023-08-07 05:37:03 |  |  |  |
| Kabupaten Balangan, 12 August 2023<br><b>KEPALA KECAMATAN PARINGIN</b><br>H. Abdul Hadi S.Ag., M.I.Kom. |                                                             |                      |                                      |                                                                                                    |                     |  |  |  |

Gambar 32. Laporan Penduduk Tidak Mampu

#### 11. Laporan Permintaan Penduduk

Tampilan laporan permintaan penduduk adalah hasil cetak laporan permintaan penduduk.

|                         |                 | <b>TUTTEN</b>      |                                                            | PEMERINTAH KABUPATEN BALANGAN<br><b>KECAMATAN PARINGIN</b><br>JI.Jend A.vani Telp/Fax. (0526) 2894137 Kode Pos 71611 Email : e-camat.paringin@gmail.com |               |
|-------------------------|-----------------|--------------------|------------------------------------------------------------|----------------------------------------------------------------------------------------------------|---------------|
|                         |                 |                    | Laporan Data Permintaan Penduduk<br>Menampilkan Semua Data |                                                                                                    |               |
| <b>No</b>               | <b>Nik</b>      | <b>Nama</b>        | Permintaan                                                 | <b>Deskripsi</b>                                                                                                    | <b>Status</b> |
|                         | 332629052078754 | <b>Johan Malik</b> | Pembuatan Surat Ahlwaris                                   | Anak yang Ke 2                                                                                                    | Diajukan      |
| $\overline{\mathbf{z}}$ | 332629052078754 | <b>Johan Malik</b> | Pembuatan Surat Tidak Mampu                                | Untuk Memenuhi Kebutuhan Ekonomi                                                                                                    | Diajukan      |
| $\mathbf{3}$            | 332629052078754 | <b>Johan Malik</b> | Pembuatan Surat Izin Usaha                                 | Membuat Warung Makan                                                                                                    | Diajukan      |
| $\overline{A}$          | 332629052078754 | <b>Johan Malik</b> | Pembuatan Surat Ahliwaris                                  | Anak Tunggal                                                                                                    | Diajukan      |
| 5                       | 332629052078754 | Johan Malik        | Pembuatan Surat Datang                                     | Pindah Rumah yang baru                                                                                                    | Diajukan      |
| 6                       | 332629052078754 | <b>Johan Malik</b> | Pembuatan Surat Pindah                                     | Pindah Kerja di luar daerah                                                                                                    | Diajukan      |
| $\overline{7}$          | 332629052078754 | <b>Johan Malik</b> | Pembuatan Surat Kematian                                   | Ada anggota Keluarga yang Meninggal                                                                                                    | Diajukan      |
| 8                       | 332629052078754 | <b>Johan Malik</b> | Pembuatan Surat Kelahiran                                  | Kelahiran anak yang Ke 2                                                                                                    | Dialukan      |
| $\Omega$                | 332629052078754 | Johan Malik        | Pembuatan KK                                               | Pindah KK                                                                                                    | Diajukan      |
| 10                      | 332629052078754 | Johan Malik        | Pembuatan Ktp                                              | Membuat KTP Baru, yang lama hilang                                                                                                    | Di Proses     |
|                         |                 |                    |                                                            | Kabupaten Balangan, 12 August 2023<br><b>KEPALA KECAMATAN PARINGIN</b><br>H. Abdul Hadi S.Ag., M.I.Kom.                                                 |               |

Gambar 33. Laporan Permintaan Penduduk

### 12. Laporan Surat Izin Reklame

Tampilan laporan surat izin reklame adalah hasil cetak laporan surat izin reklame.

|                |                     | Laporan Surat Izin Reklame<br>Menampilkan Semua Data |               |              |                           |  |  |  |  |
|----------------|---------------------|------------------------------------------------------|---------------|--------------|---------------------------|--|--|--|--|
| <b>No</b>      | No Surat            | <b>Nama Pemilik</b>                                  | ukuran        | masa berlaku | <b>Surat Di Buat Pada</b> |  |  |  |  |
|                | SR/11/Balangan/2023 | <b>HAFIZI</b>                                        | Spanduk 5x2m  | 30           | 2023-08-12 10:44:31       |  |  |  |  |
| $\overline{2}$ | SR/10/Balangan/2023 | <b>IWAN SAPUTRA</b>                                  | Spanduk 5x2m  | 210          | 2023-08-12 10:44:05       |  |  |  |  |
| $\mathbf{3}$   | SR/9/Balangan/2023  | <b>KUSUMA DEWL</b>                                   | Spanduk 3x3m  | 180          | 2023-08-12 10:43:40       |  |  |  |  |
|                | SR/8/Balangan/2023  | <b>SARAH SANTOSO</b>                                 | Spanduk 2x2m  | 150          | 2023-08-12 10:42:49       |  |  |  |  |
| $\overline{6}$ | SR/7/Balangan/2023  | NUR SALSABILA                                        | Spanduk 7x3m  | 15           | 2023-08-12 10:42:15       |  |  |  |  |
| 6              | SR/6/Balangan/2023  | AHMAD DANIEL                                         | Spanduk 10x2m | 45           | 2023-08-12 10:41:44       |  |  |  |  |
| $\overline{7}$ | SR/5/Balangan/2023  | <b>PAHMIANUR</b>                                     | Spanduk 4x2m  | 120          | 2023-08-12 10:41:09       |  |  |  |  |
| $\mathbf{B}$   | SR/4/Balangan/2023  | <b>RATMINI</b>                                       | spanduk 3x2m  | 20           | 2023-08-12 10:40:05       |  |  |  |  |
| $\mathbf{9}$   | SR/3/Balangan/2023  | MUHAMMAD UDIN                                        | Banner 1x1m   | 90           | 2023-08-07 05:43:23       |  |  |  |  |
| 10             | SR/2/Balangan/2023  | SURIMAN                                              | Spanduk 5x2m  | 60           | 2023-08-07 05:40:44       |  |  |  |  |

Gambar 34. Laporan Surat Izin Reklame

## 13. Laporan *Feedback*

Tampilan laporan *feedback* adalah hasil cetak laporan *feedback*.

|                         | 11157041<br>PEMERINTAH KABUPATEN BALANGAN<br><b>KECAMATAN PARINGIN</b><br>JI.Jend A.yani Telp/Fax. (0526) 2894137 Kode Pos 71611 Email : e-camat.paringin@gmail.com |                          |                                                                                                    |                         |               |                              |  |  |  |  |  |
|-------------------------|----------------------------------------------------------------------------------------------------|--------------------------|----------------------------------------------------------------------------------------------------|-------------------------|---------------|------------------------------|--|--|--|--|--|
|                         | Laporan Data Feedback Penduduk<br>Menamplikan Semua Data                                                                                                    |                          |                                                                                                    |                         |               |                              |  |  |  |  |  |
| <b>No</b>               | <b>Nama Penduduk</b>                                                                                                    | Kategori                 | <b>Isi</b>                                                                                                    | <b>Disampaikan Pada</b> | <b>Status</b> | <b>Selesai Tindak Lanjut</b> |  |  |  |  |  |
|                         | <b>Johan Malik</b>                                                                                                    | Pelayanan                | untuk bagian admin diusahakan lebih cepat dalam proses pengolahan data                                          | 2023-08-12              | Di Terima     | 2023-08-12                   |  |  |  |  |  |
| $\overline{\mathbf{2}}$ | <b>Johan Malik</b>                                                                                                    | <b>Tampilan Aplikasi</b> | Untuk tampilan aplikasi tolong di perbaiki lagi agar tidak membosankan / biasa                                  | 2023-08-12              | Di Terima     | 2023-08-12                   |  |  |  |  |  |
| э                       | <b>Johan Malik</b>                                                                                                    | Aplikasi sistem          | Untuk server bagian penguploadtan berkas diperbaiki Ig karna masih ada bug                                      | 2023-08-12              | Di Terima     | 2023-08-12                   |  |  |  |  |  |
| A                       | <b>Johan Malik</b>                                                                                                    | Aplikasi sistem          | Untuk pada bagian login diupgrade servernya agar lebih cepat                                                    | 2023-08-12              | Di Terima     | 2023-08-12                   |  |  |  |  |  |
| 5                       | Johan Malik                                                                                                    | Aplikasi sistem          | Dan pada bagian register atau bikin akun kadang ada yang tidak muncul dikolom padahal sudah di input sebelumnya | 2023-08-12              | Di Terima     | 2023-08-12                   |  |  |  |  |  |
| o                       | <b>Johan Malik</b>                                                                                                    | <b>Tampilan Aplikasi</b> | Untuk Bagian User Masyarakat/warga ditambahkan mode baca                                                        | 2023-08-12              | Di Terima     | 2023-08-12                   |  |  |  |  |  |
|                         | <b>Johan Malik</b>                                                                                                    | Tampilan Aplikasi        | Untuk bagian pengisian layanan pada pemilihan layanan kadang masih ada bug                                      | 2023-08-12              |               | Di Terima 2023-08-12         |  |  |  |  |  |
| A                       | <b>Johan Malik</b>                                                                                                    | Pelayanan                | Untuk bagian admin di layanan pengaduan tolong agar lebih sopan dalam bertutur kata                             | 2023-08-12              | Di Terima     | 2023-08-12                   |  |  |  |  |  |
| $\Omega$                | <b>Johan Malik</b>                                                                                                    | Pelayanan                | Untuk bagian admin/pegawai ditingkatkan lagi dalam hal respon karna saya terlalu lama menunggu balasan          | 2023-08-12              | Di Terima     | 2023-08-12                   |  |  |  |  |  |
| 10                      | <b>Johan Malik</b>                                                                                                    | Aplikasi sistem          | untuk server bagian download tolong diperbaiki karna lambat                                                     | 2023-08-07              | Selesai       | 2023-08-07                   |  |  |  |  |  |
|                         | Kabupaten Balangan, 12 August 2023<br><b>KEPALA KECAMATAN PARINGIN</b><br>H. Abdul Hadi S.Ag., M.I.Kom.                                                             |                          |                                                                                                    |                         |               |                              |  |  |  |  |  |

Gambar 35. Laporan *Feedback*

# **Kasus dan Hasil Pegujian**

Berikut adalah hasil dari pengujian fungsional dari aplikasi:

| N <sub>o</sub> | raber 1. 1 chgu han Loghi Admini<br>Skenario Pengujian<br>Hasil yang diharapkan                                           |                                                                                                    | Kesimpu |
|----------------|----------------------------------------------------------------------------------------------------|----------------------------------------------------------------------------------------------------|---------|
|                |                                                                                                    |                                                                                                    | lan     |
| 1.             | Tidak mengisi Username<br>dan Password, dan langsung<br>klik tombol login.<br>Test Case:<br>Login<br>Username<br>Password | Sistem menolak akses untuk login<br>dan menampilkan pesan "Please fill<br>out this field" Pada bagian<br>Username dan Password.<br>Hasil Pengujian :<br>localhost menyatakan<br>Gagal Login: Kombinasi Username Salah Atau Akun Belum Di Verifikasi!<br>Oke | Valid   |
| 2.             | Mengisi Username dan<br>Password dengan salah, lalu<br>klik tombol login.<br>Login<br>Username<br>Password                | Sistem menerima akses Login<br>kemudian akan masuk ke menu<br>Dashboard.<br>Username atau Password Salah !!!                                                                                                    | Valid   |
| 3.             | Mengisi Username dan<br>Password dengan benar, lalu<br>klik tombol login.                                                 | Sistem menerima akses Login<br>kemudian akan masuk ke menu<br>Dashboard.                                                                                                    | Valid   |

Tabel 1. Pengujian Login Admin

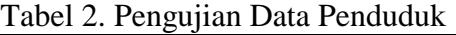

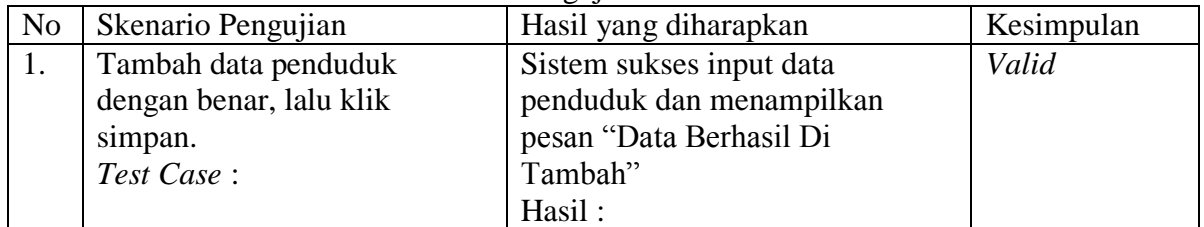

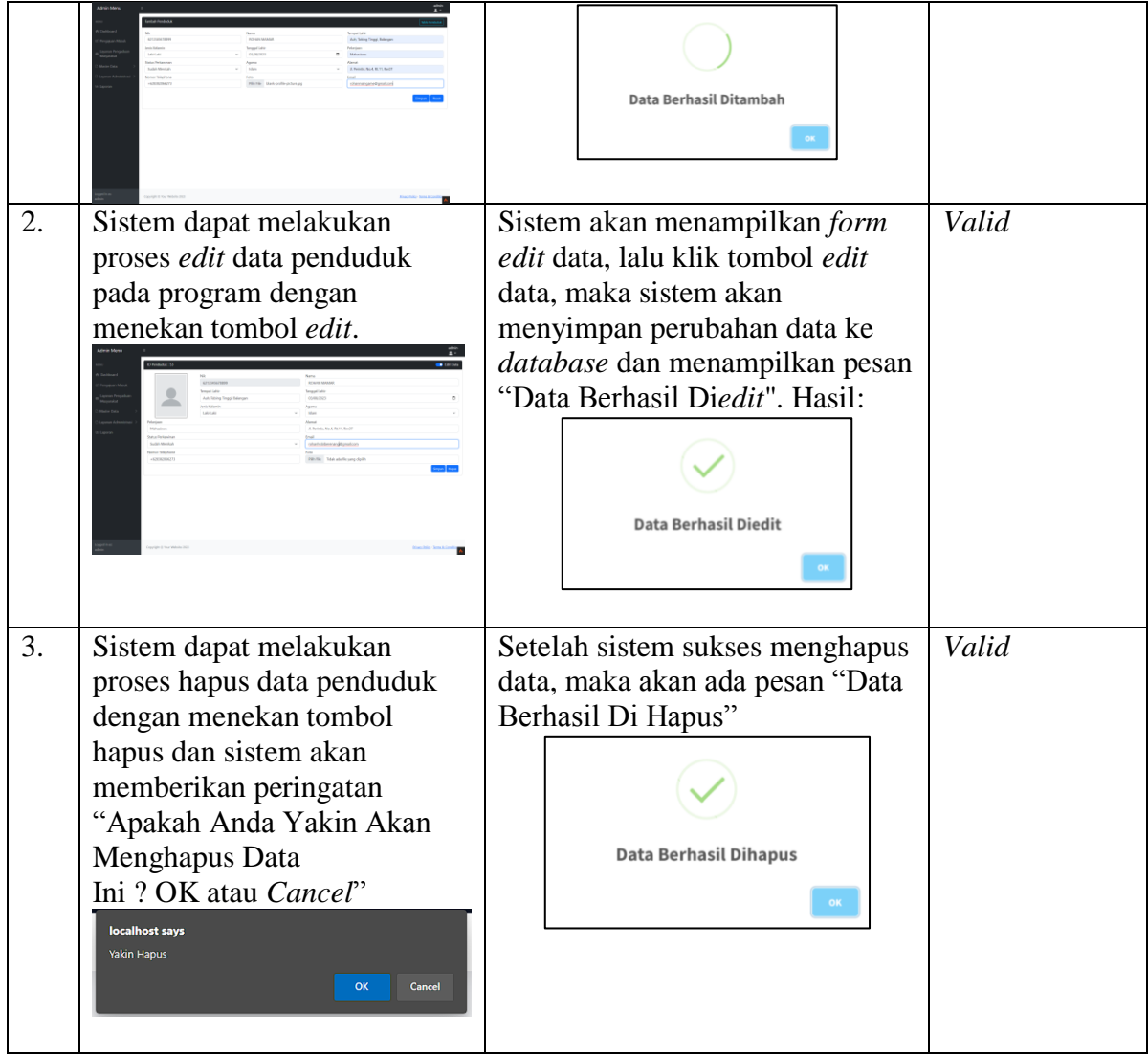

# Tabel 3. Pengujian Data Permintaan Penduduk

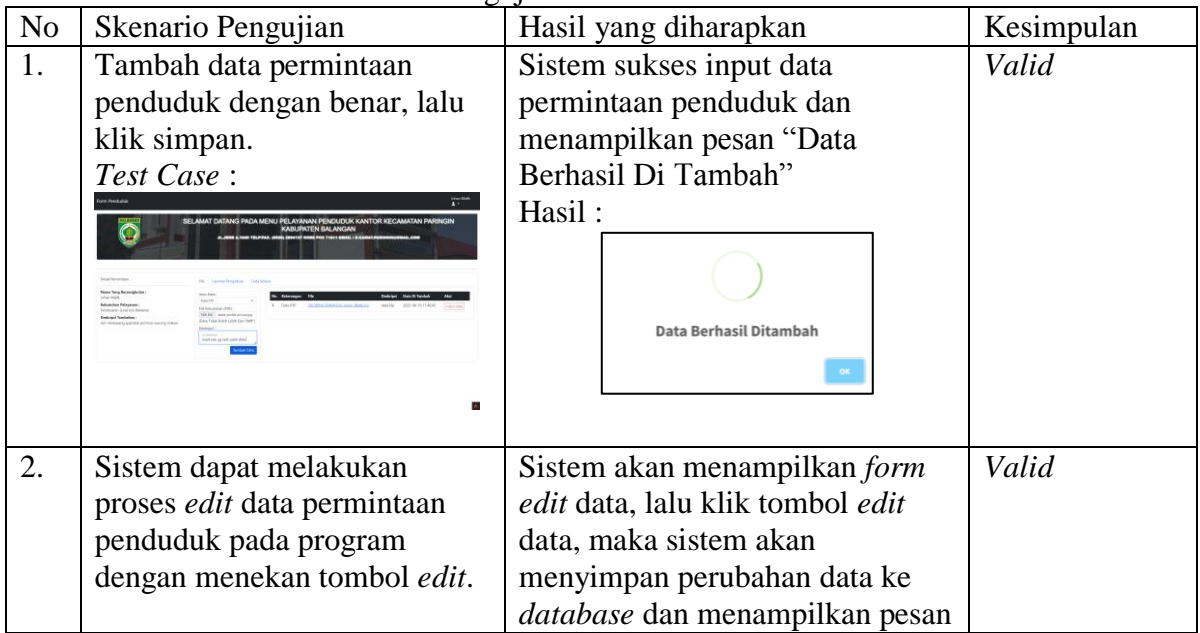

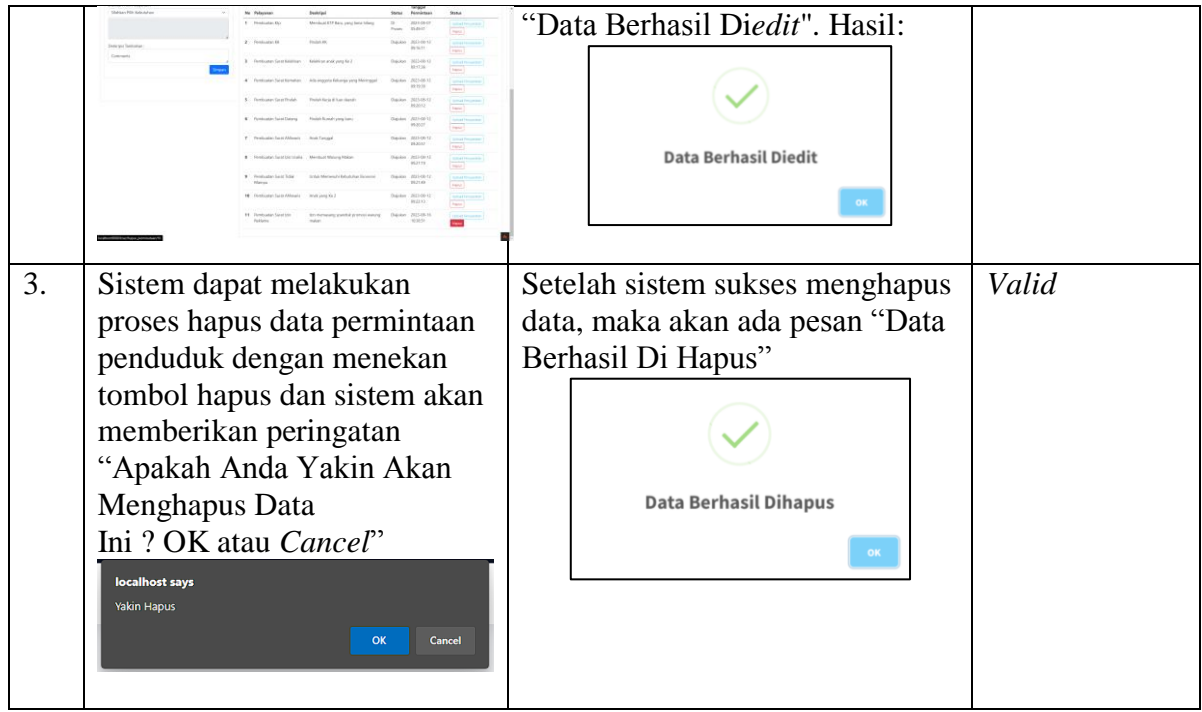

## Tabel 4. Pengujian Data Ahliwaris

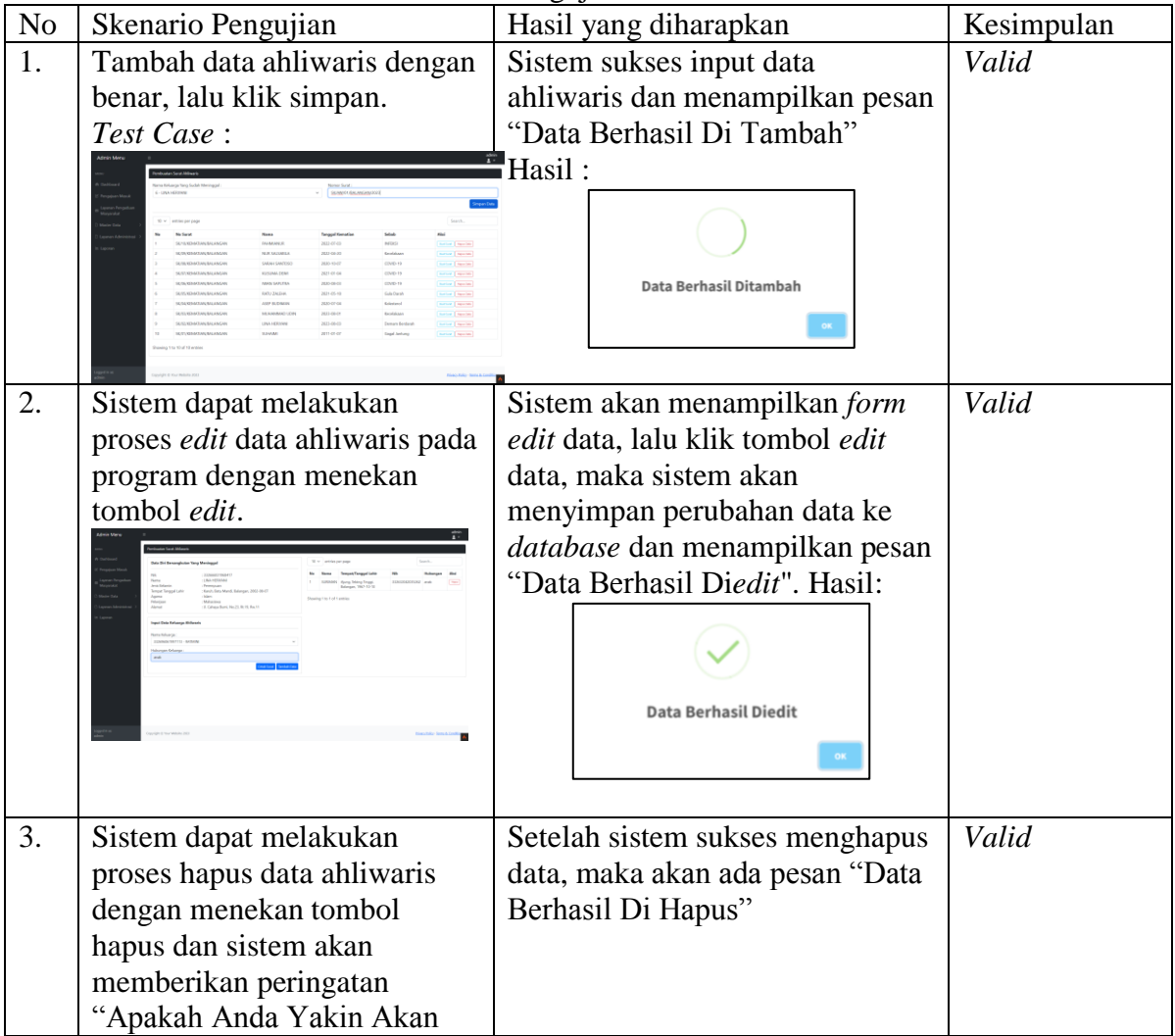

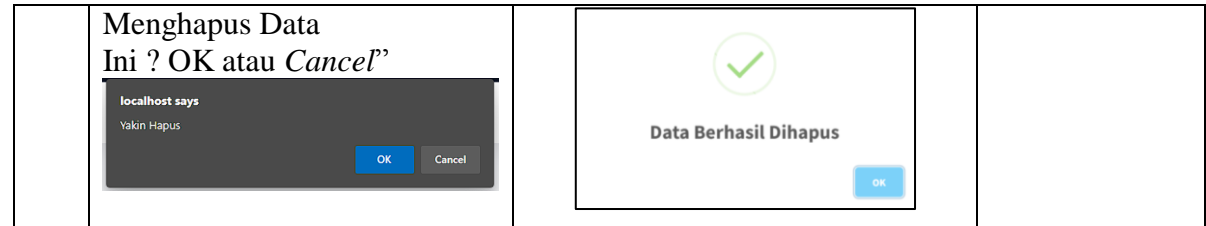

# Tabel 5. Pengujian Data Datang Penduduk

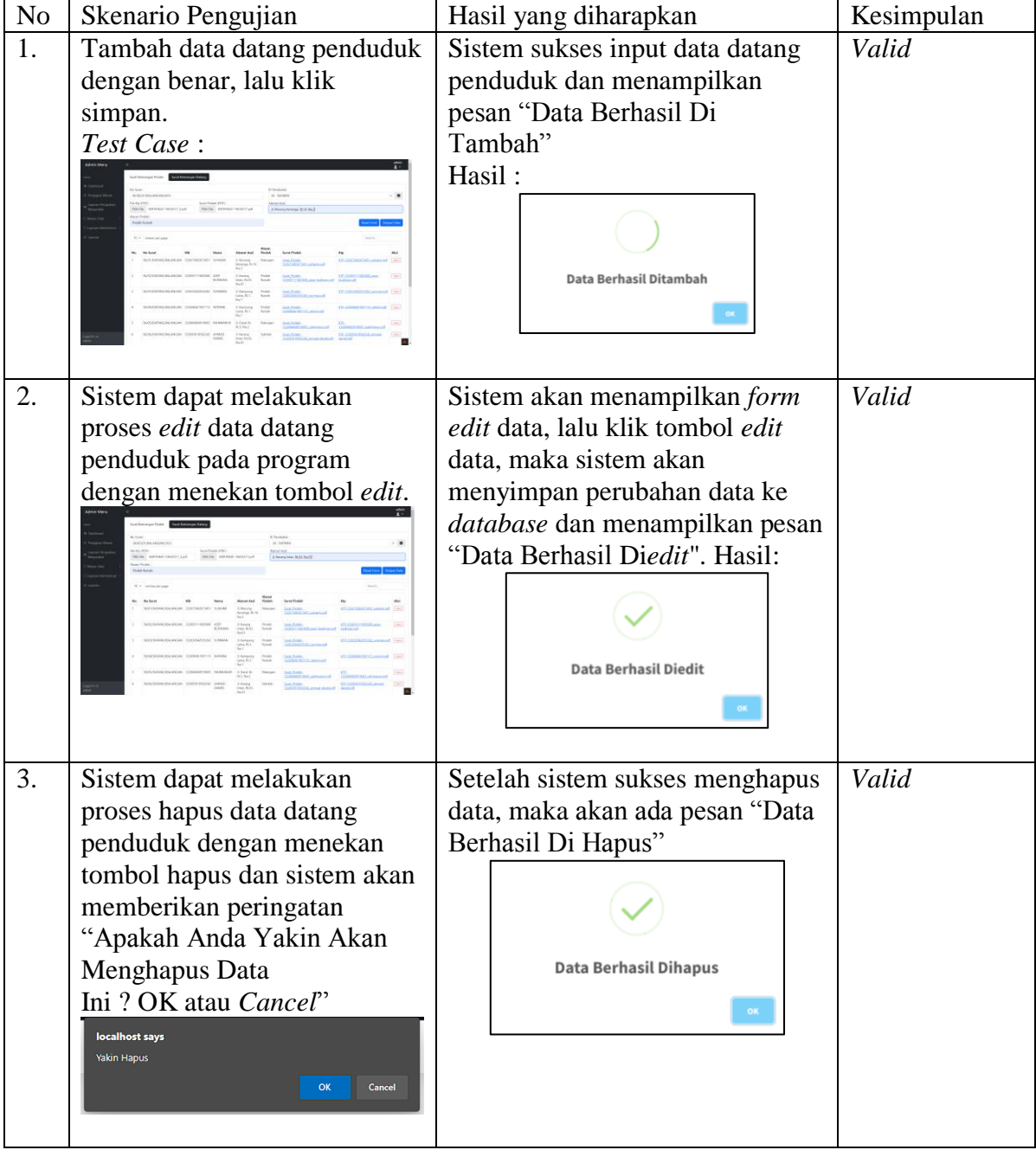

# Tabel 6. Pengujian Data Keterangan Miskin

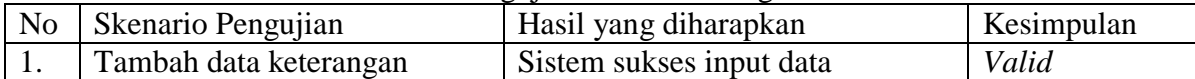

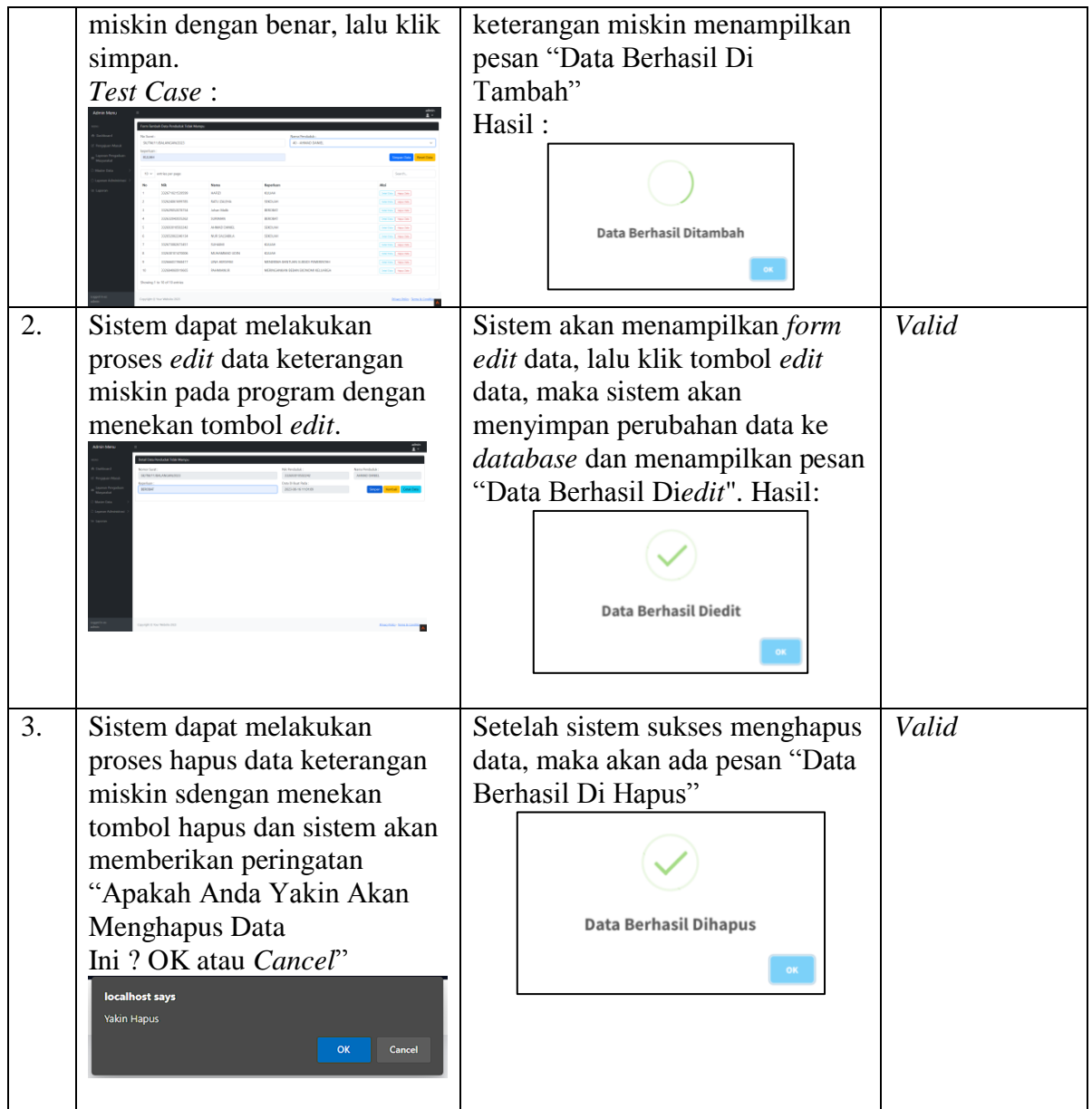

## Tabel 7. Izin Usaha

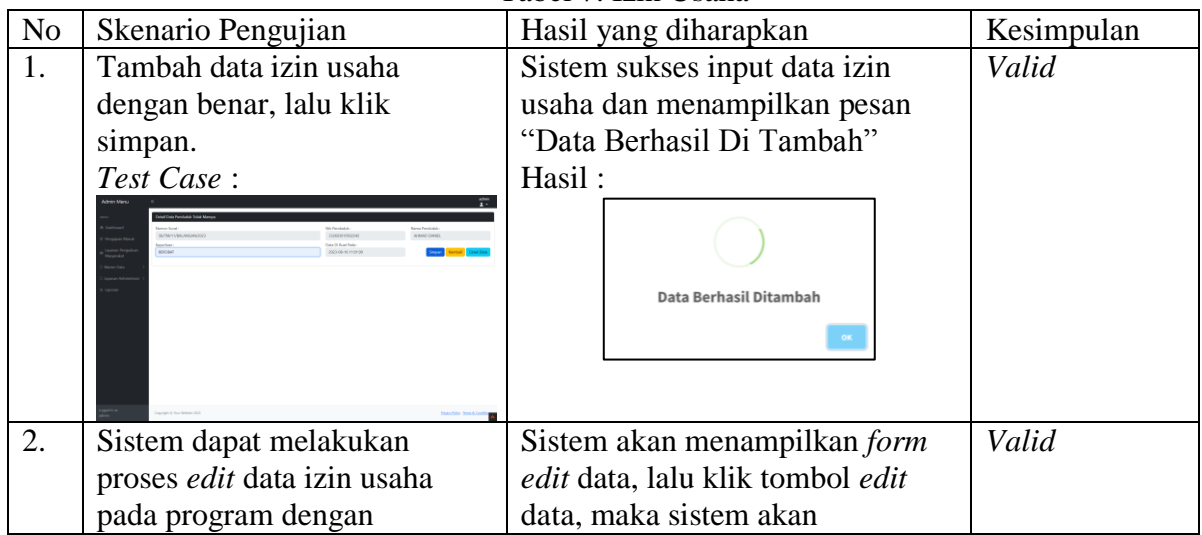

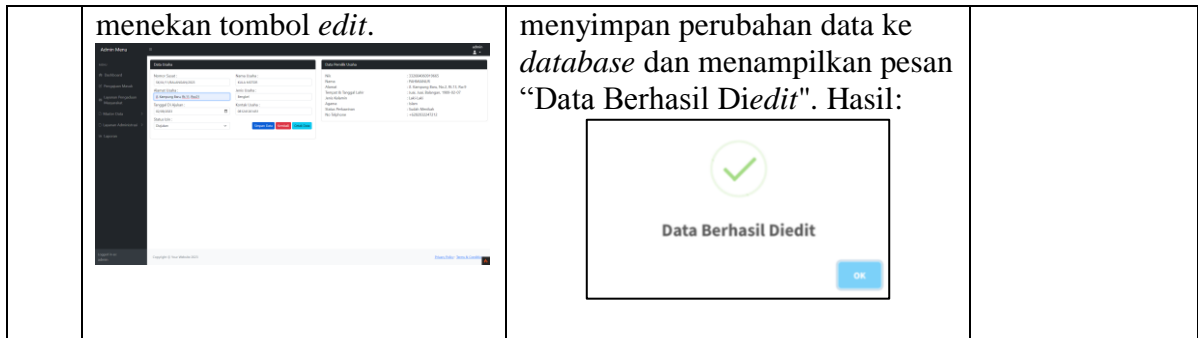

# Tabel 8. Pengujian Data Pindah

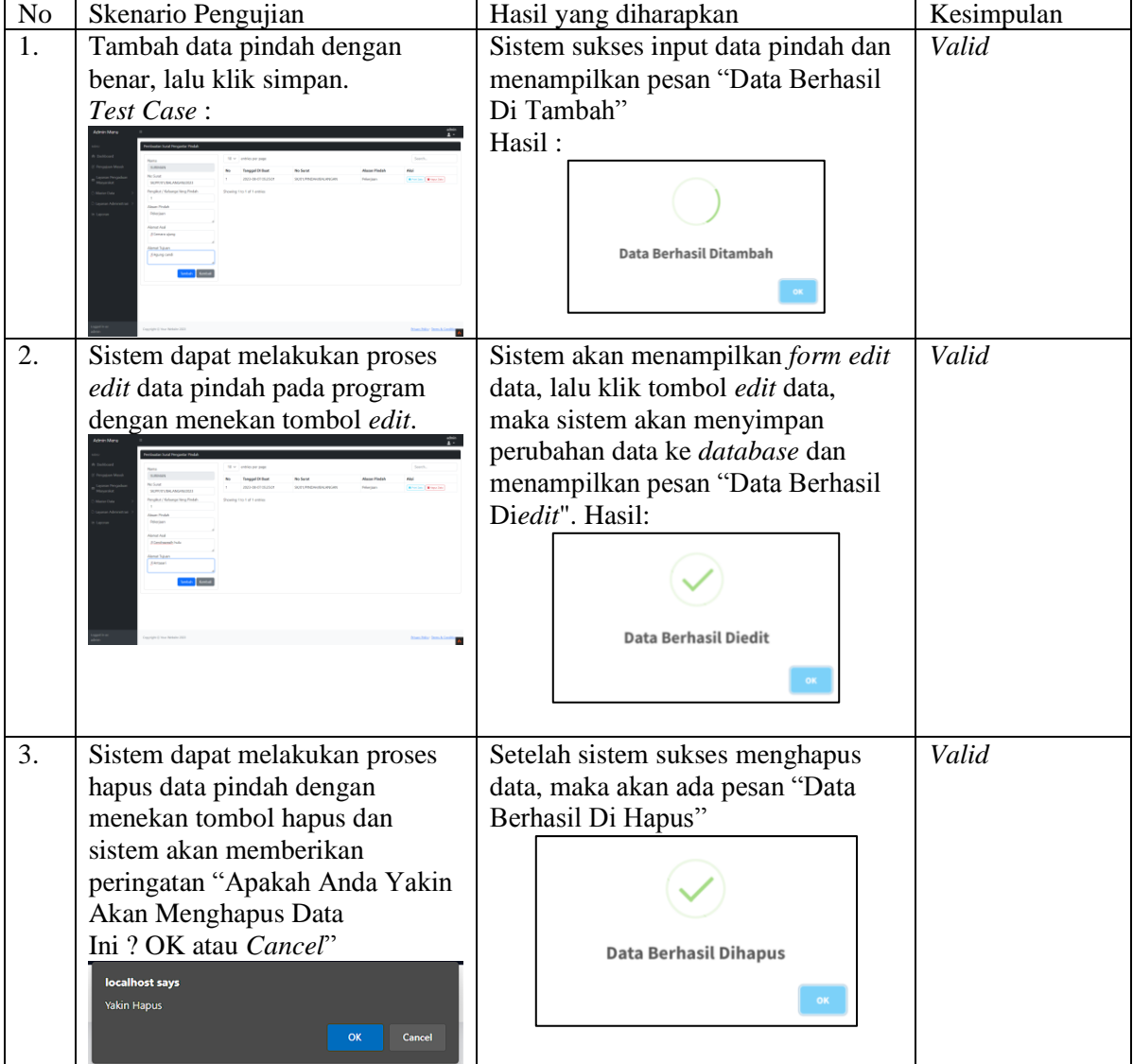

# Tabel 9. Pengujian Data Kelahiran

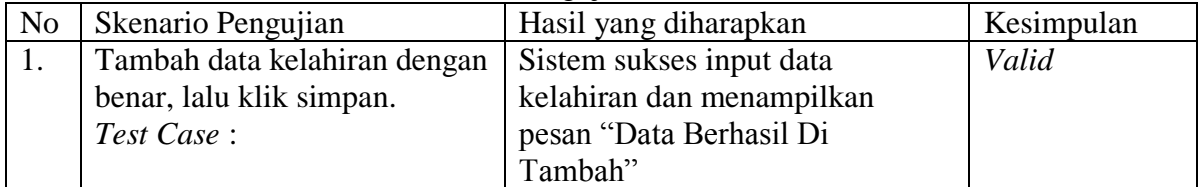

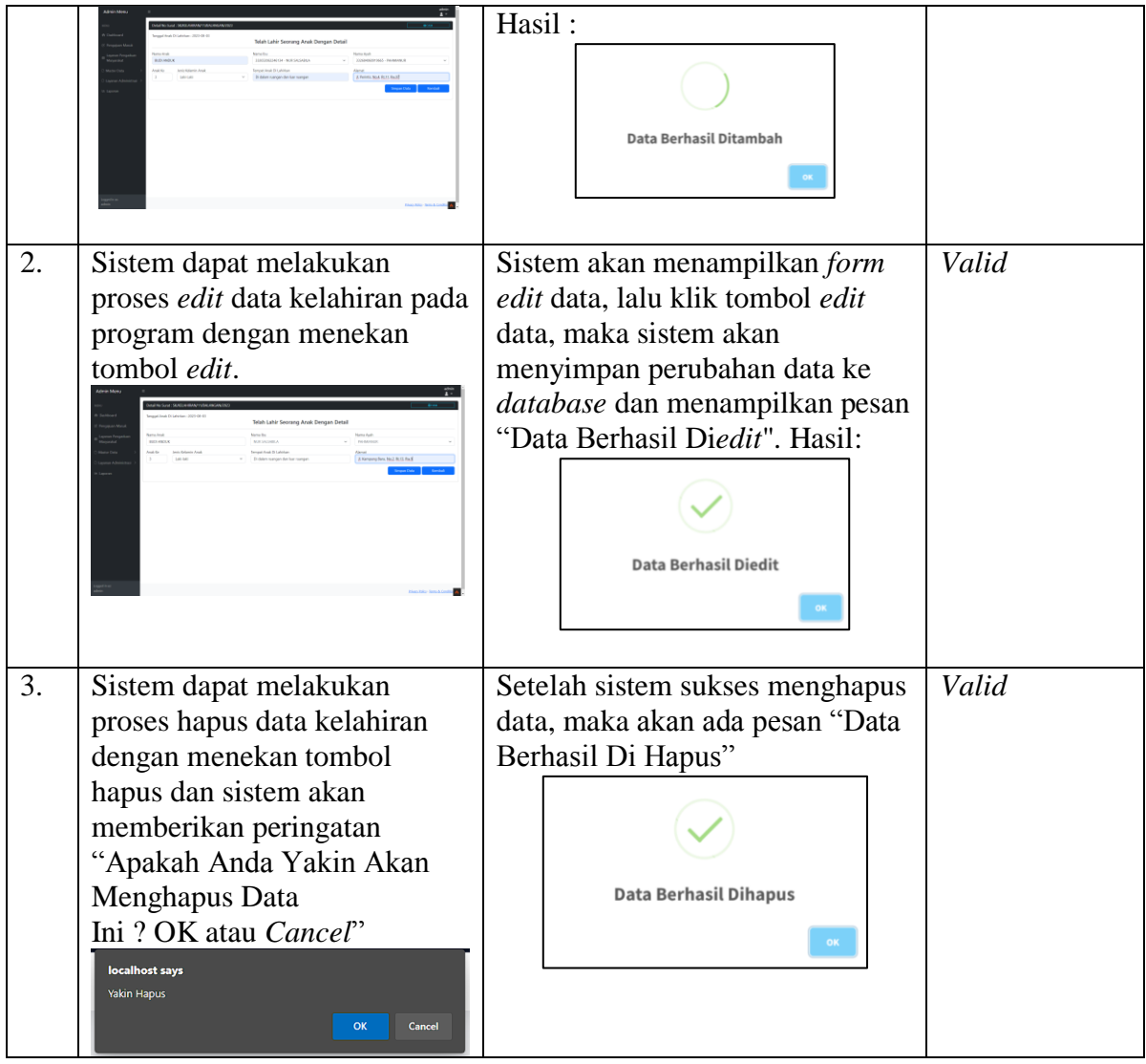

# Tabel 10. Pengujian Data Kematian

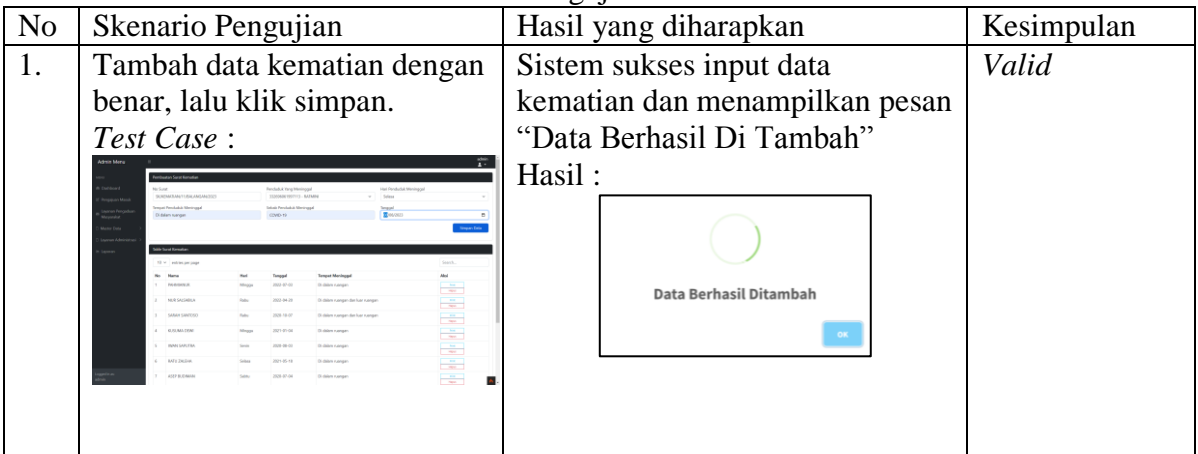

# Tabel 11. Pengujian Data KK

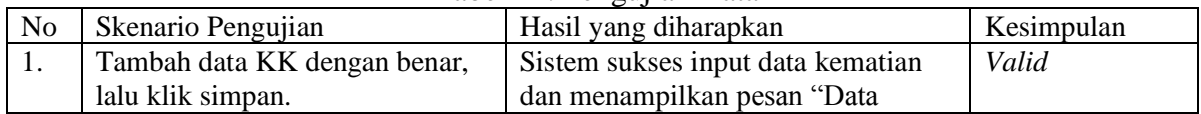

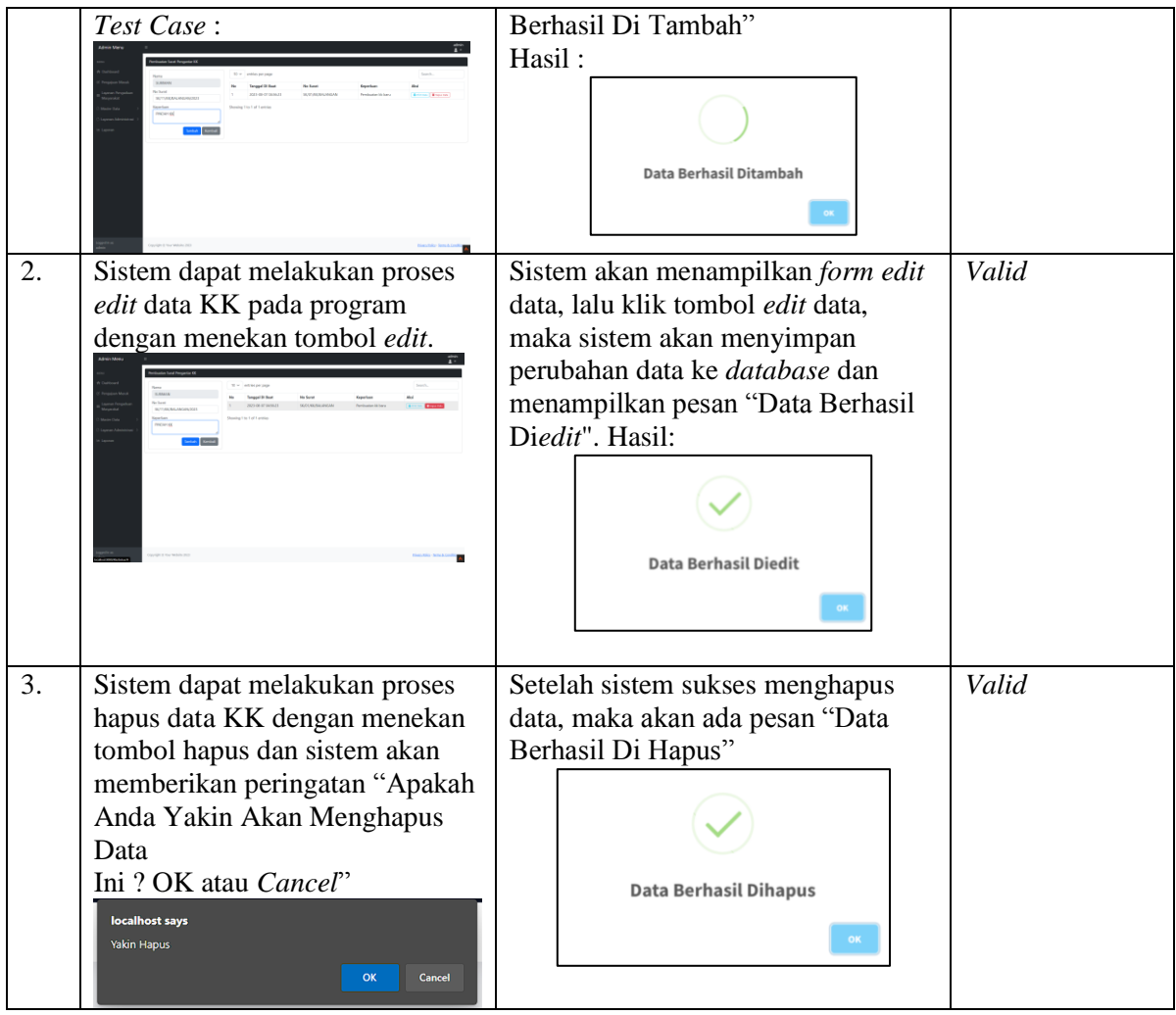

# Tabel 12. Pengujian Data KTP

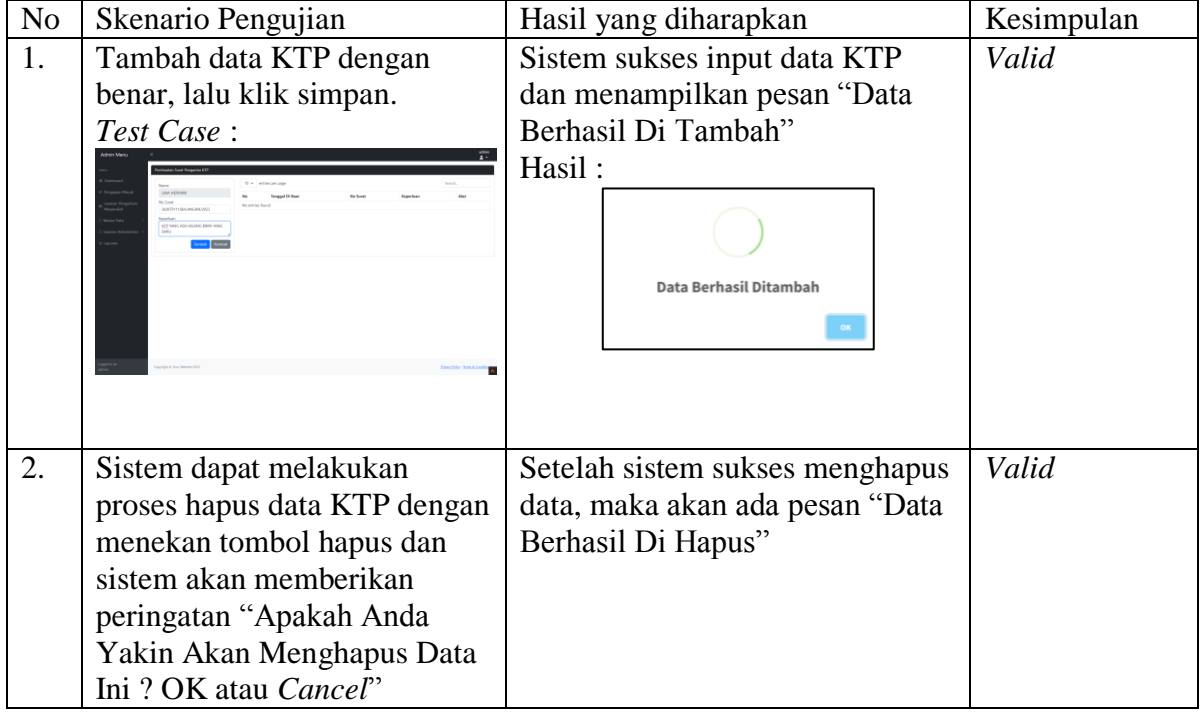

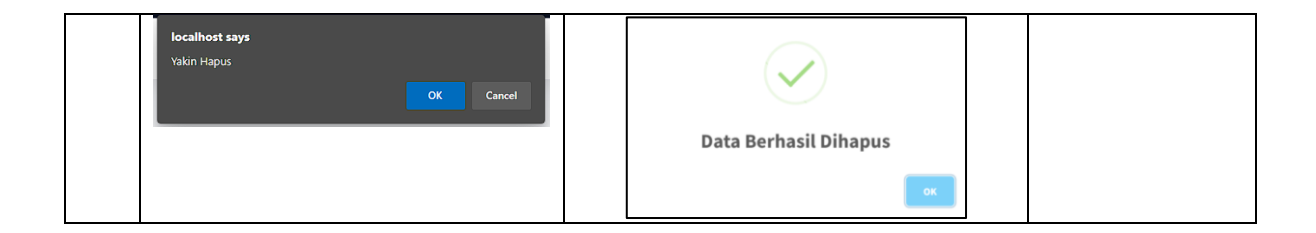

#### **PENUTUP**

Setelah melewati beberapa tahapan yaitu analisis sistem, desain, perancangan, pengujian dan implementasi maka dapat diambil kesimpulan bahwa dari Aplikasi Pelayanan dan Pembuatan Administrasi Surat Pada Kantor Kecamatan Paringin Kabupaten Balangan diharapkan : dapat memudahkan pegawai untuk melakukan pengelolaan data administrasi surat, yang awalnya mendata secara manual dengan mengandalkan pengelolaan data melalui Microsoft Word maka semua pengelolaan data di input di aplikasi web secara efektif dan efisien sehingga bisa meningkatkan kinerja pada Kantor Kecamatan Paringin Kabupaten Balangan, mempermudah dalam penyimpanan data secara digital dengan menggunakan Aplikasi Pelayanan dan Pembuatan Administrasi Surat Pada Kantor Kecamatan Paringin Kabupaten Balangan pada komputer dan lebih aman karena data tersimpan dalam database yang bisa di backup dalam bentuk file, mempermudah dalam melakukan pencarian data yang awalnya menggunakan cara yang sederhana dan mengakibatkan kesulitan dalam mencari data dan dengan adanya aplikasi tersebut maka data langsung bisa di cari lewat aplikasi secara mudah menggunakan fitur pencarian.

Berikut saran yang dapat diberikan meliputi: aplikasi diharapkan untuk user interface bisa dikembangkan menjadi lebih baik serta bahasa pemrograman website terbaru dengan beberapa kemudahan dalam mengembangkan kedepan serta beberapa fitur yang dapat mudah ditingkatkan pada sistem tersebut, aplikasi dapat dikembangkan lagi untuk sistem keamanan yang lebih baik sehingga dapat menghindari pencurian data maupun manipulasi data yang dapat merugikan pihak Pada Kantor Kecamatan Paringin Kabupaten Balangan seperti fitur login menggunakan captcha maupun verifikasi login menggunakan nomor hp user.

#### **DAFTAR PUSTAKA**

Alatas, H. (2013). Responsive Web Design Dengan PHP & Bootstrap. Lokomedia.

- Ali, F. (2011). Teori dan Konsep Administrasi. PT. Raja Grafindo Persada.
- Andi, & Madcoms. (2011). Aplikasi Web Database dengan Dreamweaver dan PHP-MYSQL. Andi Offset.
- Arief, M. R. (2011). Pemrograman Web Dinamis menggunakan PHP dan MySQL. CV. Andi Offset.
- Chaffey, D. (2002). E-Business and E-Commerce Management. Strategy, Implementation and practice. Printice Hall.
- Daryanto. (2004). Memahami Kerja Internet. CV. Yrama Widya.
- Daryanto, H. . (2010). Administrasi Pendidikan. Rineka Cipta.
- Hidayat, R. (2010). Cara Praktis Membangun Website Gratis : Pengertian. PT Elex Media Komputindo Kompas, Granedia.
- Jogiyanto, H. . (2004). Analisis dan Desain Sistem Informasi.
- Nugroho, A. (2010). Rekayasa Perangkat. Lunak Menggunakan UML & Java. Andi Offset.
- Oetomo, S. D. (2007). Pengantar Teknologi Informas Internet: Konsep dan Aplikasi. Andi Offset.
- Shelly, C., & Velmaart. (2011). Discovering Computers "Menjelajah Dunia. Salemba Infotek.
- Wicaksono, Y. (2008). Membangun Bisnis Online dg Mambo. PT. Alex Media Komputindo.
- Yulianto W, R. (2019). Ekstensi dan Tema Visual Studio Code yang Saya Gunakan. https://medium.com/kode-dan-kodean/ekstensi-dan-tema-visual-studio-code-yangsaya-gunakan-6c3555762816
- Abidilah, M. n. (2014). IMPLEMENTASI FRAMEWORK CODEIGNITER (CI) PADA SISTEM INFORMASI. Jurnal Teknologi Informasi dan Ilmu Komputer (JTIIK) p-ISSN: 2355-7699 .
- Ade Muh Akbar, K. H. (2021). SISTEM INFORMASI: MONITORING SISTEM PENGELOLAAN TAMAN. Prosiding Seminar Nasional Hasil Penelitian dan Pengabdian Masyarakat ISBN: 978-623-6572-45-0 , 18 - 34.
- Asep Sopian, e. b. (2021). Konsep Aplikasi E-Pesantren 4.0 di Pondok Pesantren. JIIP-Jurnal Ilmiah Ilmu Pendidikan (2614-8854) Volume 4, Nomor 7, 733-739.
- Fransiska Farah Rahmawati, A. Z. (2020). SISTEM MONITORING KEGIATAN SANTRI PADA PONDOK. Seminar Nasional Mahasiswa Ilmu Komputer dan Aplikasinya (SENAMIKA) ISBN 978-623-93343-1-4, 347 - 359.
- INAYAH, A. (2017). SISTEM INFORMASI PERKEMBANGAN SANTRI PONDOK PESANTREN MAHASISWI RABINGAH PRAWOTO YOGYAKARTA BERBASIS WEB.
- Sayid Esa tribuana, L. H. (2021). Penerapan Metode Agile Untuk Membangun Sistem Informasi Monitoring. Prosiding Seminar Nasional Sistem Informasi dan Teknologi (SISFOTEK) ISSN 2597 3584, 183 - 190.